BA00481C/14/FR/19.19 71455510 2019-08-31

Valable à partir de la version de firmware : 1.02.01

# Manuel de mise en service Memocheck Sim CYP03D

Outil de test pour les points de mesure d'analyse

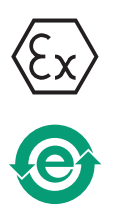

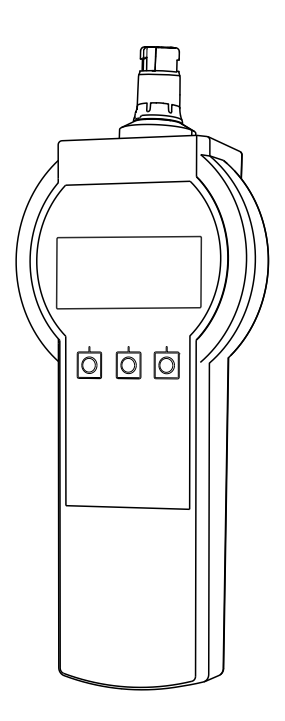

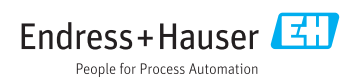

# <span id="page-1-0"></span>Déclaration de conformité

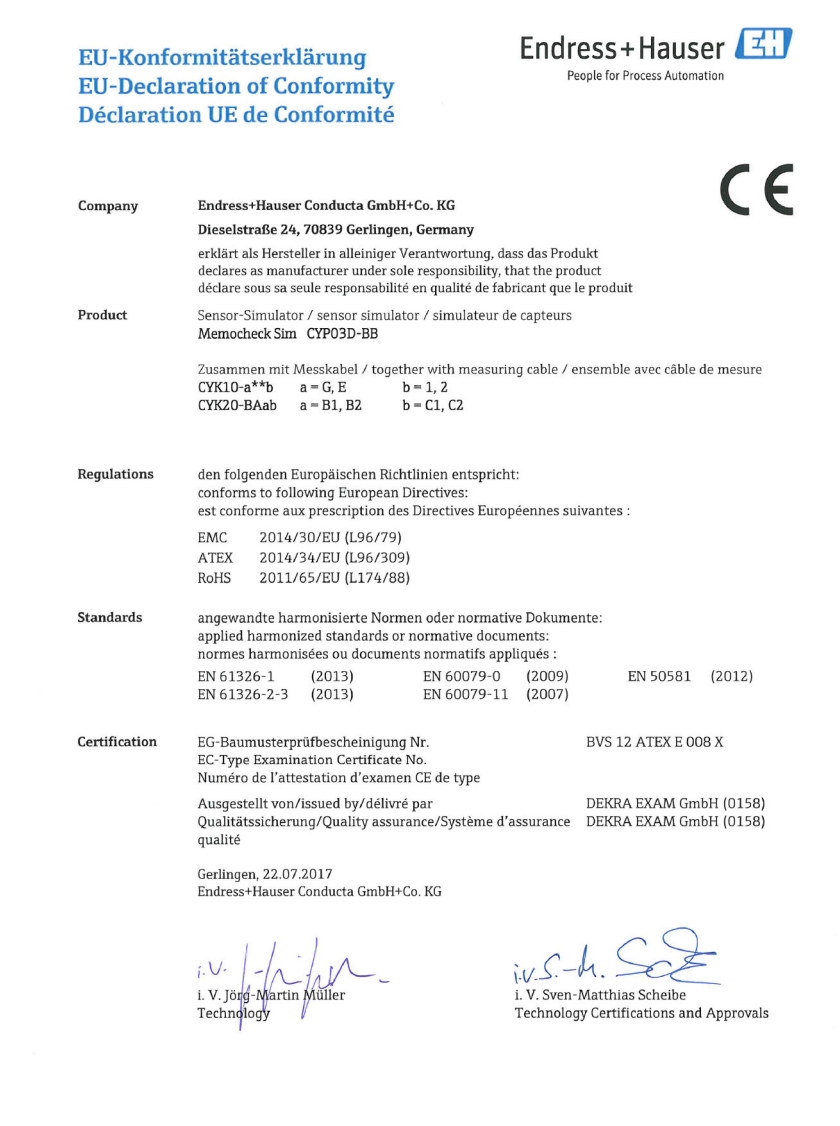

2 Endress+Hauser

EC\_00388\_02.16

# Sommaire

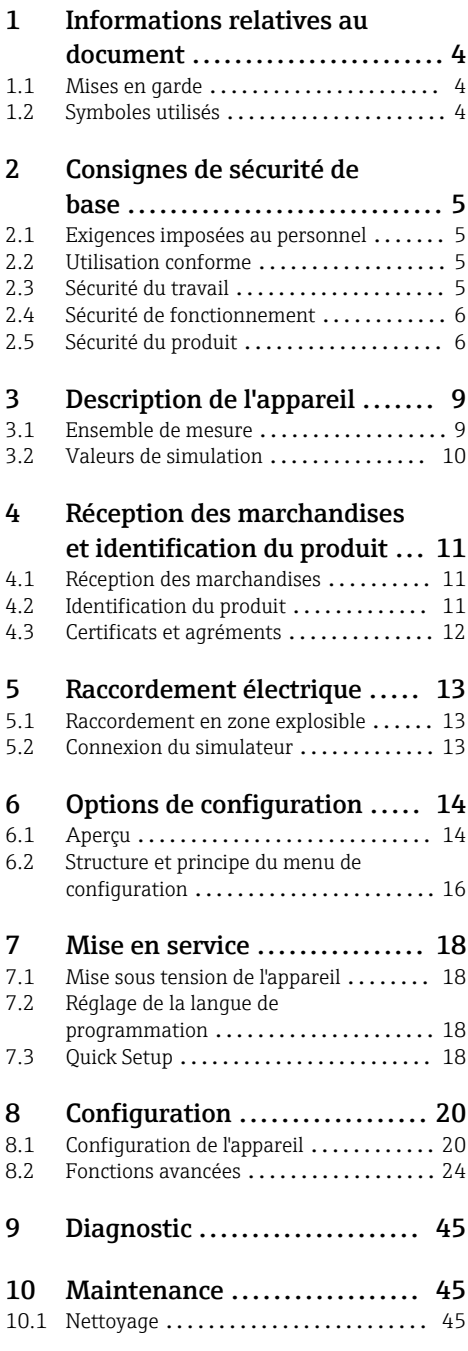

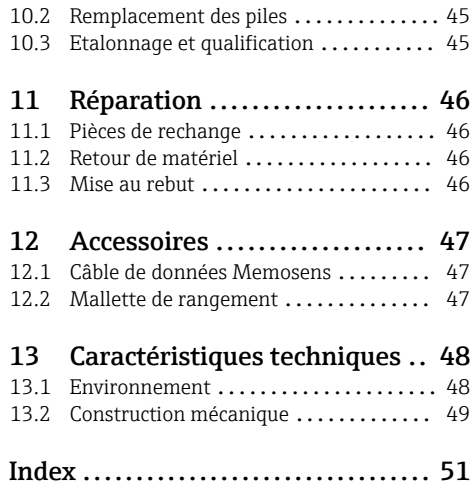

# <span id="page-3-0"></span>1 Informations relatives au document

# 1.1 Mises en garde

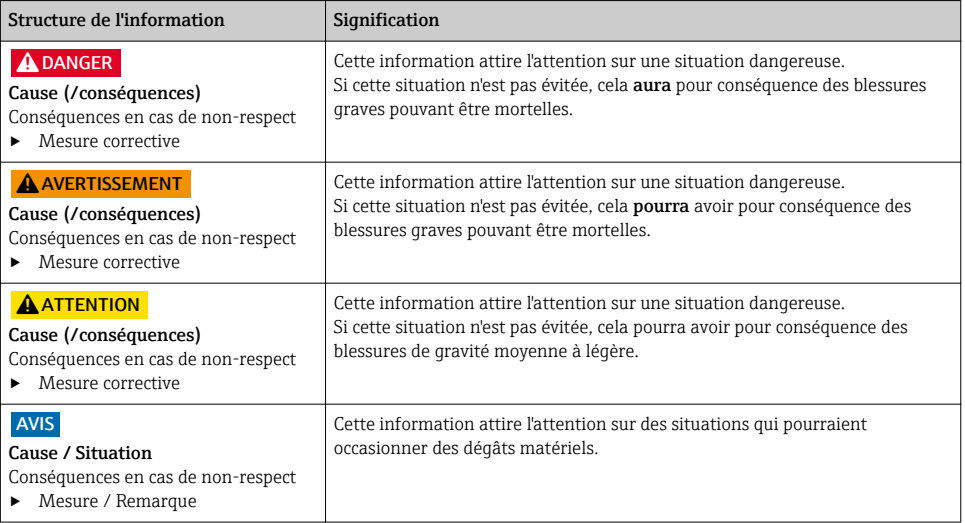

# 1.2 Symboles utilisés

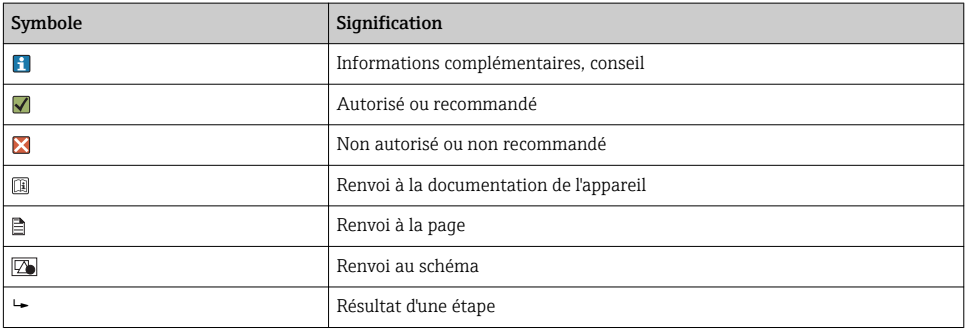

# <span id="page-4-0"></span>2 Consignes de sécurité de base

## 2.1 Exigences imposées au personnel

- Le montage, la mise en service, la configuration et la maintenance du dispositif de mesure ne doivent être confiés qu'à un personnel spécialisé et qualifié.
- Ce personnel qualifié doit être autorisé par l'exploitant de l'installation en ce qui concerne les activités citées.
- Le raccordement électrique doit uniquement être effectué par des électriciens.
- Le personnel qualifié doit avoir lu et compris le présent manuel de mise en service et respecter les instructions y figurant.
- Les défauts sur le point de mesure doivent uniquement être éliminés par un personnel autorisé et spécialement formé.

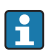

Les réparations, qui ne sont pas décrites dans le manuel joint, doivent uniquement être réalisées par le fabricant ou par le service après-vente.

# 2.2 Utilisation conforme

Memocheck Sim CYP03D est un outil de test pour les points de mesure d'analyse. Il permet de simuler des valeurs mesurées définies par l'utilisateur et des erreurs de tous les capteurs avec technologie Memosens.

#### Les principaux domaines d'application sont :

- Industrie chimique et industrie des process
- Industrie agroalimentaire, industrie pharmaceutique et biotechnologies
- Traitement de l'eau et des eaux usées
- Zones explosibles

Toute autre utilisation que celle décrite dans le présent manuel risque de compromettre la sécurité des personnes et du système de mesure complet et est, par conséquent, interdite.

Le fabricant décline toute responsabilité quant aux dommages résultant d'une utilisation non réglementaire ou non conforme à l'emploi prévu.

# 2.3 Sécurité du travail

En tant qu'utilisateur, vous êtes tenu d'observer les prescriptions de sécurité suivantes :

- Instructions de montage
- Normes et directives locales
- Directives en matière de protection contre les explosions

#### Immunité aux parasites CEM

- La compatibilité électromagnétique de l'appareil a été testée conformément aux normes internationales en vigueur pour le domaine industriel.
- L'immunité aux interférences indiquée n'est valable que pour un appareil raccordé conformément aux instructions du présent manuel.

# <span id="page-5-0"></span>2.4 Sécurité de fonctionnement

#### Avant de mettre l'ensemble du point de mesure en service :

- 1. Vérifiez que tous les raccordements sont corrects.
- 2. Assurez-vous que les câbles électriques et les raccords de tuyau ne sont pas endommagés.
- 3. N'utilisez pas de produits endommagés, et protégez-les contre une mise en service involontaire.
- 4. Marquez les produits endommagés comme défectueux.

#### En cours de fonctionnement :

‣ Si les défauts ne peuvent pas être éliminés : Les produits doivent être mis hors service et protégés contre une mise en service involontaire.

### 2.5 Sécurité du produit

#### 2.5.1 Technologie de pointe

Ce produit a été construit et contrôlé dans les règles de l'art, il a quitté nos locaux dans un état technique parfait. Les directives et normes internationales en vigueur ont été respectées.

#### 2.5.2 Consignes de sécurité pour les équipements électriques en zone explosible

Le système de raccordement câble-capteur inductif Memosens, constitué de :

- Memocheck Sim (technologie Memosens) CYP03D
- Câble de mesure CYK10

Memosens est agréé pour les applications de mesure en zones explosibles conformément à :

- Agrément de type IECEx, IECEx BVS 12.0007
- Agrément de type ATEX BVS 12 ATEX E 008 avec amendements

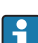

La déclaration de conformité CE fait partie intégrante de ce manuel de mise en service.

Le Memocheck Sim CYP03D est alimenté par trois piles alcalines avec une tension nominale totale de 4,5 V.

‣ Utilisez exclusivement les types de piles suivants !

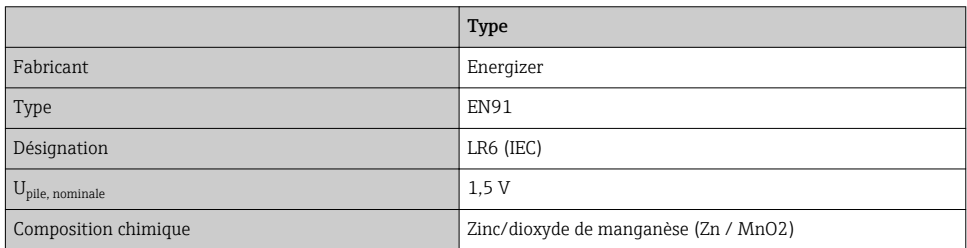

- ▶ N'ouvrez pas le Memocheck Sim CYP03D en zone explosible.
- ‣ Avant de mettre le Memocheck Sim CYP03D en service, assurez-vous que le compartiment des piles est bien fermé avec une vis.
- ‣ La longueur de câble maximale admissible est de 100 m (330 ft).
- $\blacktriangleright$  Respectez les exigences relatives aux installations électriques en atmosphère explosible (EN/IEC 60079-14).
- ‣ Le revêtement de protection conducteur de l'appareil fait partie du concept de sécurité Ex. Assurez-vous que le revêtement de protection ne présente aucun dommage  $>4$  cm<sup>2</sup>.

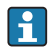

Les versions Ex des capteurs numériques et des simulateurs avec technologie Memosens sont indiquées par une bague rouge-orange sur la tête de raccordement.

#### IECEx

Raccordement du simulateur de capteur numérique Memocheck Sim CYP03D agréé au circuit de sortie capteur à sécurité intrinsèque, certifié IECEx, du transmetteur Liquiline M CM42 (IECEx TUR 11.0007X) ou à une sortie capteur Memosens à sécurité intrinsèque, certifiée  $IFCFY$ 

Utilisez uniquement les câbles de mesure certifiés IECEx suivants :

- $\bullet$  CYK10-G<sup>\*\*\*</sup> (IECEx BVS 11.0052X)
- ou un câble de mesure Memosens certifié IECEx et identique en termes de design, de technologie et de fonctionnement.
- ‣ Le raccordement électrique doit être réalisé conformément au schéma de raccordement.
- ‣ L'entrée Memosens du transmetteur doit supporter les valeurs maximales suivantes. En particulier, l'inductance interne effective et la capacité de la sortie capteur à sécurité intrinsèque, agréée, ne doivent pas dépasser ces valeurs :

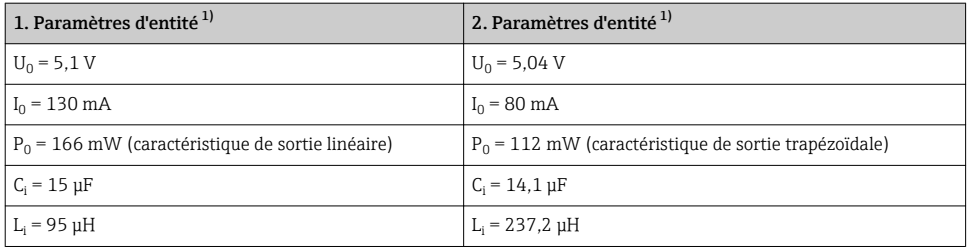

1) Paramètres de raccordement électrique Ex

#### ATEX

Raccordement du simulateur de capteur numérique Memocheck Sim CYP03D agréé au circuit de sortie capteur à sécurité intrinsèque, certifié ATEX, du transmetteur Liquiline M CM42 par ailleurs à une sortie capteur Memosens à sécurité intrinsèque, certifiée ATEX :

- Utilisez uniquement les câbles de mesure certifiés ATEX suivants : • CYK10-G\*\*\* (BVS 04 ATEX E 121 X y compris amendements)
- ou un câble de mesure Memosens certifié ATEX et identique en termes de design, de technologie et de fonctionnement.
- ‣ Le raccordement électrique doit être réalisé conformément au schéma de raccordement.

‣ L'entrée Memosens du transmetteur doit supporter les valeurs maximales suivantes. En particulier, l'inductance interne effective et la capacité de la sortie capteur à sécurité intrinsèque, agréée, ne doivent pas dépasser ces valeurs :

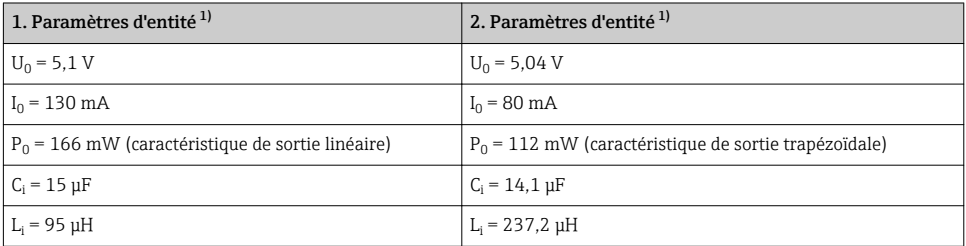

1) Paramètres de raccordement électrique Ex

#### *Classes de température*

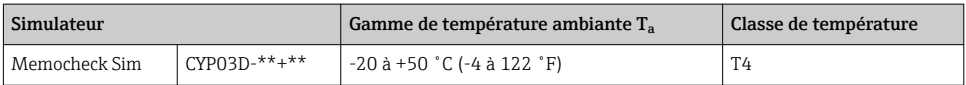

Si les températures ambiantes indiquées ci-dessus ne sont pas dépassées, aucune température invalide pour la classe de température spécifique ne se produira au simulateur.

#### **CSA**

‣ Tenez compte de la documentation et des schémas de contrôle du transmetteur.

#### 2.5.3 Sécurité informatique

Une garantie de notre part n'est accordée qu'à la condition que l'appareil soit installé et utilisé conformément au manuel de mise en service. L'appareil dispose de mécanismes de sécurité pour le protéger contre toute modification involontaire des réglages.

Il appartient à l'opérateur lui-même de mettre en place les mesures de sécurité informatiques qui protègent en complément l'appareil et la transmission de ses données conformément à son propre standard de sécurité.

# <span id="page-8-0"></span>3 Description de l'appareil

### 3.1 Ensemble de mesure

La simulation de capteur dans un système de mesure complet comprend :

- Memocheck Sim CYP03D
- Transmetteur avec technologie Memosens, par ex. Liquiline M CM42 ou Liquiline CM44x
- Câble de données Memosens CYK10

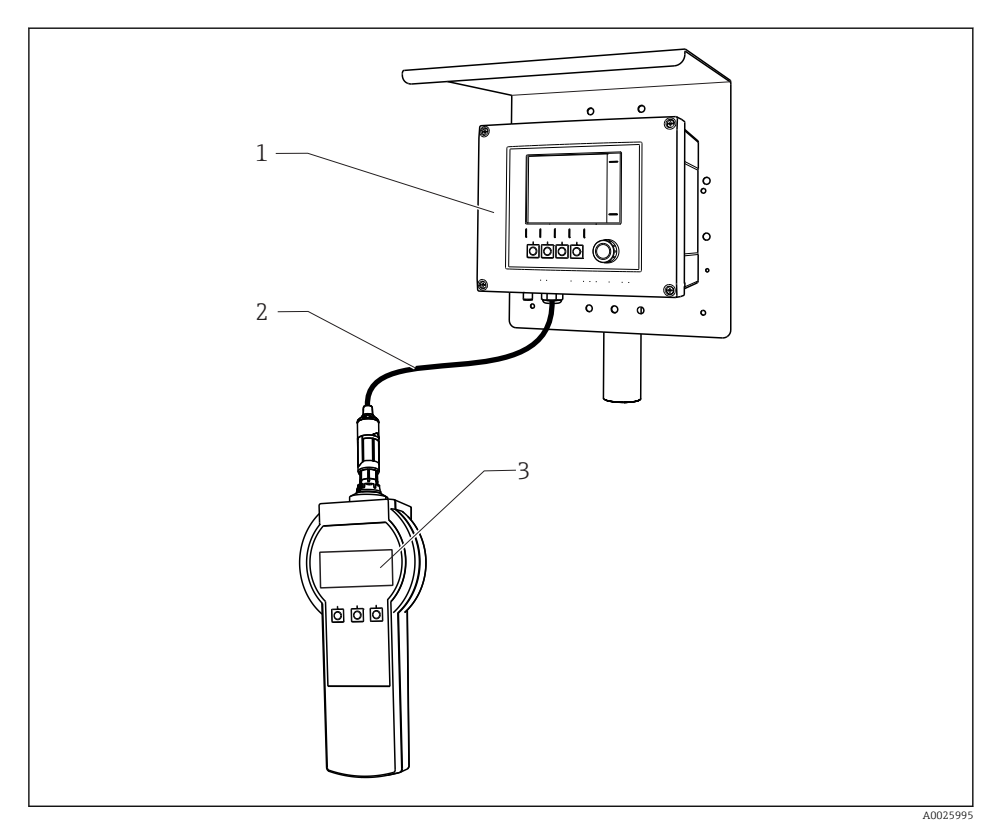

 *1 Système de mesure avec Memocheck Sim CYP03D*

- *1 Transmetteur Liquiline CM44x*
- *2 Câble de données Memosens CYK10*
- *3 Memocheck Sim CYP03D*

# <span id="page-9-0"></span>3.2 Valeurs de simulation

Le Memocheck Sim CYP03D permet de simuler les données suivantes :

- Valeurs de simulation
	- Valeurs principales
	- Valeurs brutes
	- Température
- Paramètres
	- pH verre (pH verre)
	- pH verre, capteur SIL (pH verre SIL)
	- pH ISFET (pH Isfet)
	- Redox (Redox)
	- Capteur combiné  $pH +$  redox ( $pH +$  Redox)
	- Conductivité, conductive (Cond c)
	- conductivité, conductive, 4 broches (Cond c 4-pol)
	- Conductivité, inductiveCond i)
	- Oxygène, ampérométrique (Oxygène (amp.))
	- Oxygène, optique, Memosens (Oxy. (opt.Memo.))
	- Oxygène, optique, câble surmoulé (Oxy. (opt.fixe))
	- Chlore (Chlore (CCS142D))
	- Chlore libre (Chlore libre)
	- Dioxyde de chlore (Dioxyde de chlore)
	- Chlore total (Chlore total)
	- Turbidité (Turbidité)
	- Nitrates (Nitrate)
	- CAS (CAS)
- Les valeurs de simulation principales peuvent être sélectionnées selon les besoins en fonction des valeurs de spécification du capteur
- Rampe répétée avec n'importe quel incrément
- Erreur, p. ex. bris de verre, alarme et avertissement
- Valeurs d'étalonnage

Toutes les valeurs peuvent être configurées librement, afin qu'elles correspondent au process. Les données listées ci-dessus sont affichées sur les transmetteurs.

# <span id="page-10-0"></span>4 Réception des marchandises et identification du produit

# 4.1 Réception des marchandises

- 1. Vérifiez que l'emballage est intact.
	- Signalez tout dommage constaté sur l'emballage au fournisseur. Conservez l'emballage endommagé jusqu'à la résolution du problème.
- 2. Vérifiez que le contenu est intact.
	- $\rightarrow$  Signalez tout dommage du contenu au fournisseur. Conservez les marchandises endommagées jusqu'à la résolution du problème.
- 3. Vérifiez que la livraison est complète et que rien ne manque.
	- Comparez les documents de transport à votre commande.
- 4. Pour le stockage et le transport, protégez l'appareil contre les chocs et l'humidité.
	- $\rightarrow$  L'emballage d'origine assure une protection optimale. Veillez à respecter les conditions ambiantes admissibles.

Pour toute question, adressez-vous à votre fournisseur ou à votre agence.

# 4.2 Identification du produit

#### 4.2.1 Plaque signalétique

Sur la plaque signalétique se trouvent les informations suivantes relatives à l'appareil :

- Identification du fabricant
- Référence de commande
- Référence de commande étendue
- Numéro de série
- Conditions ambiantes et conditions de process
- Valeurs d'entrée et de sortie
- Consignes de sécurité et avertissements
- ‣ Comparer les indications figurant sur la plaque signalétique à la commande.

#### 4.2.2 Page produit

www.fr.endress.com/cyp03d

#### 4.2.3 Interprétation de la référence de commande

La référence de commande et le numéro de série de l'appareil se trouvent :

- sur la plaque signalétique
- dans les papiers de livraison

#### Obtenir des précisions sur le produit

- 1. Rendez-vous sur [www.endress.com](https://www.endress.com).
- 2. Cliquez sur Recherche (loupe).
- <span id="page-11-0"></span>3. Entrez un numéro de série valide.
- 4. Recherchez.
	- La structure du produit apparaît dans une fenêtre contextuelle.
- 5. Cliquez sur la photo du produit dans la fenêtre contextuelle.
	- Une nouvelle fenêtre (Device Viewer) s'ouvre. Toutes les informations relatives à votre appareil s'affichent dans cette fenêtre, de même que la documentation du produit.

#### 4.2.4 Adresse du fabricant

Endress+Hauser Conducta GmbH+Co. KG Dieselstraße 24 D-70839 Gerlingen

#### 4.2.5 Contenu de la livraison

#### Memocheck Sim CYP03D

- Memocheck Sim CYP03D
- Manuel de mise en service
- 1 certificat de qualité sur demande
- Câble conformément à la commande (en option)
- Mallette pour conserver le CYP03D et le câble (en option)
- Certificat d'étalonnage (en option)

### 4.3 Certificats et agréments

#### 4.3.1 Marquage

Le système satisfait aux exigences des normes européennes harmonisées. Il est ainsi conforme aux prescriptions légales des directives UE. Par l'apposition du marquage  $\epsilon \epsilon$ , le fabricant certifie que le produit a passé les tests avec succès les différents contrôles.

#### 4.3.2 Agréments Ex

#### Memocheck Sim CYP03D

- ATEX II 2G Ex ia IIC T4 Gb
- IECEx Ex ia IIC T4 Gb
- CSA IS NI Cl. I, Div. 1&2, Group A-D

# <span id="page-12-0"></span>5 Raccordement électrique

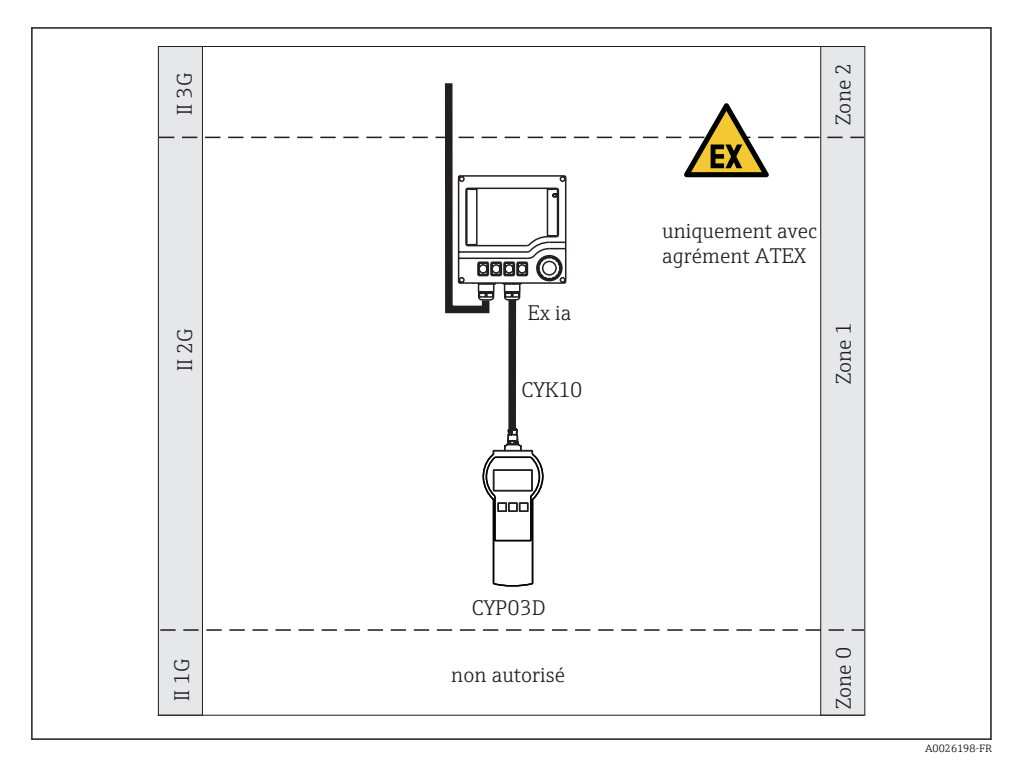

# 5.1 Raccordement en zone explosible

 *2 Fonctionnement en zone Ex*

### 5.2 Connexion du simulateur

Le raccordement électrique du du capteur au transmetteur se fait à l'aide d'un câble de mesure CYK10.

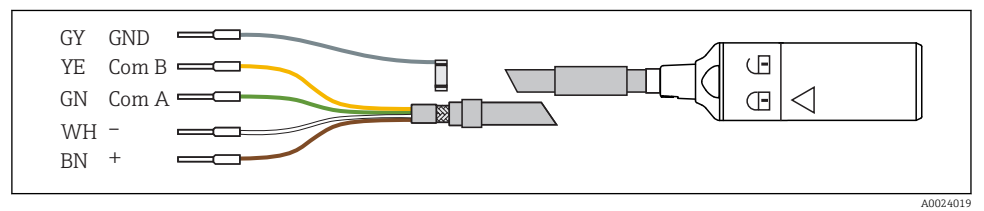

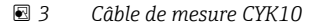

*Menu et/ou désignation de l'appareil*

*Affectation des touches programmables, par ex.*

*Affectation des touches programmables, par ex.*  $\pm$  *et* 

*Etat de charge des piles Paramètre simulé*

*Valeur principale simulée*

*menu*

 $\Box$ 

# <span id="page-13-0"></span>6 Options de configuration

# 6.1 Aperçu

#### 6.1.1 Affichage

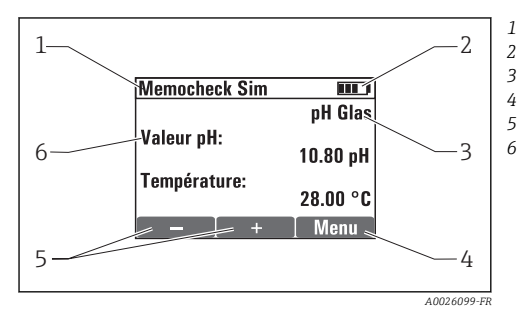

 *4 Affichage (par ex. mode simulation)*

#### 6.1.2 Fonctions des touches

- E **Touche ENTER** • Met l'appareil sous tension (appuyez pendant au moins 3 secondes) • Appelle le menu lorsque l'appareil est en mode simulation • Sauvegarde (confirme) les données entrées • Sélectionne une option de menu • Met l'appareil hors tension (appuyez pendant au moins 3 secondes)  $\Box$  ou  $\Box$   $\Box$  Touche MOINS ou touche PLUS En mode configuration, les touches MOINS et PLUS sont les fonctions suivantes : • Configuration des paramètres et des valeurs numériques • Navigation dans les menus En mode simulation, les touches MOINS et PLUS sont les fonctions suivantes : "Parcourt" les valeurs principales simulées, chaque valeur étant modifiée par la quantité de la valeur delta  $\Box$  et  $\Box$   $\Box$  Fonction Escape Appuyez simultanément sur les touches MOINS et PLUS • Appuyez brièvement pour accéder au niveau supérieur dans le menu.
	- Appuyez de façon prolongée dans le menu principal pour accéder directement au mode simulation.

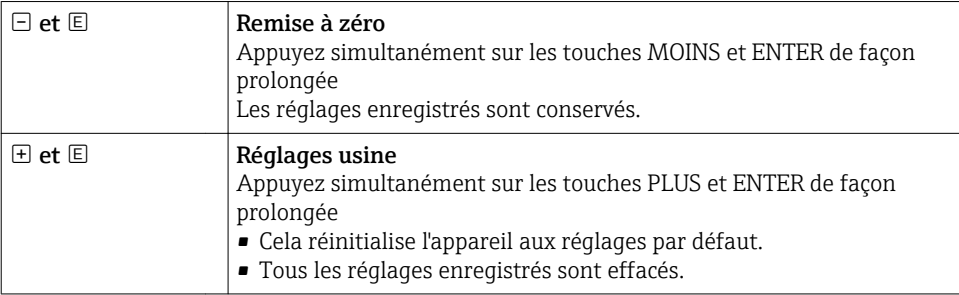

# <span id="page-15-0"></span>6.2 Structure et principe du menu de configuration

#### 6.2.1 Structure de menu

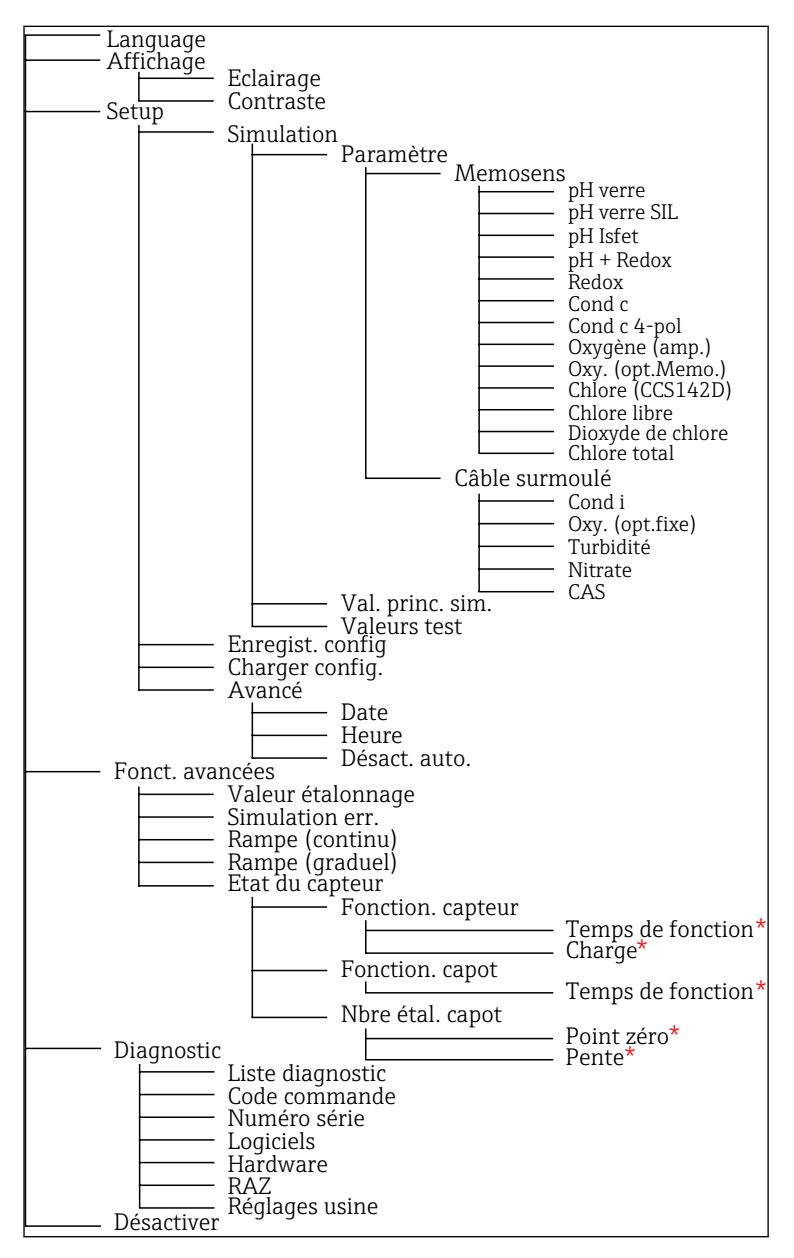

*<sup>\*</sup> uniquement* Chlore libre*,* Dioxyde de chlore*,* Chlore total

#### <span id="page-16-0"></span>6.2.2 Concept de configuration

#### Exemple de modification des valeurs dans un menu : définition de la valeur initiale d'une rampe

Les valeurs maximale et minimale sont affichées dans l'éditeur. Vous pouvez uniquement configurer les valeurs dans ces limites.

- 1. Utilisez les flèches pour sélectionner le chiffre de la valeur que vous souhaitez modifier.
- 2. Appuyez sur  $\mathbb E$  pour modifier la valeur.
	- $\leftarrow$  Le chiffre clignote

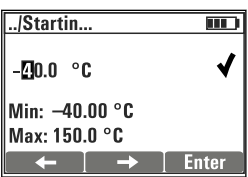

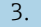

- 3. Appuyez sur  $\boxplus$  ou  $\boxminus$  pour augmenter ou diminuer la valeur.
- 4. Validez l'entrée avec  $E$ .
	- La fonction "Escape" (appuyez simultanément sur  $\boxplus$  et  $\boxdot$ ) est désactivée ici afin d'éviter des entrées incorrectes.

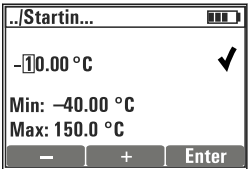

- 5. Sélectionnez la coche (flèche) et appuyez sur  $\mathbb E$ .
	- La valeur éditée est acceptée.

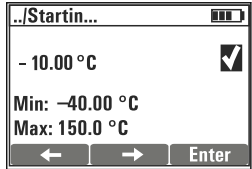

# <span id="page-17-0"></span>7 Mise en service

# 7.1 Mise sous tension de l'appareil

#### Mettre l'appareil sous tension

- Appuyez sur la touche  $\mathbb E$  et maintenez-la enfoncée pendant au moins 3 secondes.
	- $\leftarrow$  Cela charge la dernière configuration ayant été sauvegardée.

#### Mettre l'appareil hors tension

Appuyez sur la touche  $\Box$  et maintenez-la enfoncée pendant au moins 3 secondes.

# 7.2 Réglage de la langue de programmation

#### Configurer la langue

Langues disponibles (réglages usine en gras)

- Allemand
- Anglais
- Français
- Español
- Italiano
- 1. Appuyez sur Menu .
- 2. Language doit être sélectionné (à l'aide de  $\Xi$ ).
- 3. Sélectionnez la langue, par ex.Français.
- 4. Confirmez la sélection, répondez à l'invite qui suit par  $\mathbb{E}$ .
	- A partir de maintenant, vous serez guidé à travers le menu dans la langue de votre choix.

Appuyez sur  $\exists$  et  $\exists$  pour retourner au menu principal.

# 7.3 Quick Setup

#### Sélectionner un paramètre et configurer des valeurs tests

- 1. Sous Setup/Simulation , sélectionnez le paramètre souhaité, par ex.Redox (paramètres disponibles  $\rightarrow \Box$  10).
	- $\rightarrow$  Validez l'entrée avec  $\Box$
- 2. Sous Setup/Simulation/Valeurs test, entrez les valeurs tests ( $\rightarrow \equiv 21$ ).
- 3. Appuyez simultanément sur  $\boxplus$  et  $\boxminus$ .
	- Vous êtes en mode simulation.

Vous pouvez à présent simuler le paramètre sélectionné à l'aide des réglages sélectionnés.

Une fois le Memocheck Sim CYP03D connecté à un transmetteur Memosens, l'icône Memosens **au Fran** apparaît dans la barre d'état du simulateur. Elle indique que le simulateur est en communication avec le transmetteur. Le symbole de simulation sur l'afficheur du transmetteur indique que le transmetteur est en mode simulation (→ manuel de mise en service du transmetteur).

# <span id="page-19-0"></span>8 Configuration

# 8.1 Configuration de l'appareil

### 8.1.1 Comportement de l'affichage

#### Options de configuration

- Eclairage
- Contraste

#### Chemin : Menu/Affichage

- $\blacktriangleright$  Changez la luminosité ou le contraste de l'affichage à l'aide de  $\boxplus$  ou  $\boxminus$ .
	- $\rightarrow$  Validez l'entrée avec  $\Xi$ .

### 8.1.2 Configuration générale

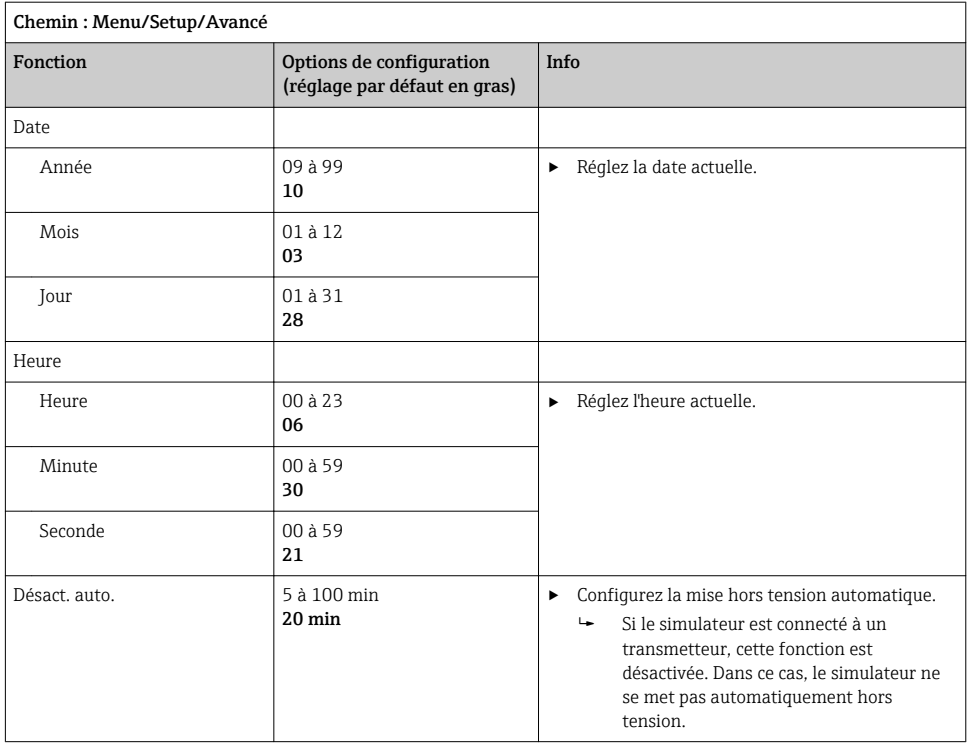

#### <span id="page-20-0"></span>8.1.3 Sélection des paramètres

Dans Setup, vous configurez les paramètres à simuler.

#### 1. Chemin : Menu/Setup/Simulation/Paramètre.

- ← Les paramètres actuellement configurés sont affichés.
- 2. Sélectionnez un nouveau : Paramètre/Memosens ou Câble surmoulé. Sélectionnez le paramètre désiré.
	- $\rightarrow$  Si le paramètre est modifié, l'invite suivante s'affiche :

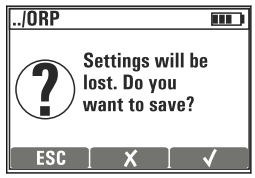

ESC = annuler

 $x =$  modification directe du paramètre, les derniers réglages pour le paramètre actuel sont perdus

 $\mathbf{v}$  = sauvegarde de la configuration, suivie par une invite à déterminer où sauvegarder la configuration. Sélectionnez un emplacement libre pour ne pas écraser les configurations précédemment sauvegardées.

- 3. Sélectionnez l'option désirée.
- Sous Menu/Setup/Enregist. config , vous pouvez sauvegarder jusqu'à 10 configurations H. sous le nom de paramètre correspondant. Si vous voulez utiliser une configuration enregistrée, sélectionnez-la dans le menu "Setup/Charger config.".

#### 8.1.4 Configuration de la valeur principale sim. et des valeurs test

Une configuration comprend le paramètre sélectionné, ses valeurs test et une valeur principale de simulation.

La valeur principale de simulation en mode simulation peut être modifiée à l'aide d'une valeur delta définie par l'utilisateur. La valeur delta est l'incrément par lequel l'on modifie la valeur de simulation en appuyant sur  $\boxplus$  et  $\boxminus$ .

Les valeurs test contiennent toutes les valeurs mesurées (y compris les valeurs mesurées brutes) d'une configuration test. Les valeurs test sont réglées sur une valeur fixe qui ne peut pas être modifiée en mode simulation.

- 1. Menu/Setup/Simulation/Paramètre/Memosens ou .../Câble surmoulé: Sélectionner le paramètre, p. ex. pH verre.
- 2. Menu/Setup/Simulation/Val. princ. sim.: Sélectionner la valeur mesurée à simuler, p. ex. Valeur pH.
	- $\rightarrow$  Une invite demande si la valeur delta ( $\vee$ ) doit être modifiée ou non ( $\mathsf{x}$ ).
- 3. Sélectionner l' $\mathcal{L}$ .
	- La valeur delta actuelle est à présent affichée, p. ex. 00,10 pH.
- 4. Modifier la valeur actuelle, p. ex. en 00,50 pH.
- 5. Accepter la valeur (utiliser  $\boxplus$  pour sélectionner  $\vee$  à côté de la valeur, puis  $\boxplus$ ).
- 6. Menu/Setup/Simulation/Valeurs test: régler d'autres valeurs mesurées qui sont affichées à l'écran ( Températureuniquement) ou sur le transmetteur comme valeur fixe.
- 7. Modifier la valeur à l'affichage souhaité, p. ex. 25.00 °C.
	- La valeur test reste à la valeur réglée ici et ne peut pas être modifiée en mode simulation.
- 8. Appuyer sur  $\boxplus$  et  $\boxminus$  de facon prolongée pour accéder directement au mode simulation.

La Val. princ. sim. est affichée comme première valeur en mode simulation. Il est possible d'appuyer sur  $\pm$  ou  $\Xi$  pour modifier la valeur delta réglée. La température est affichée comme seconde valeur. Appuyer sur  $\boxplus$  et  $\boxminus$  n'affecte pas cette valeur. Les autres valeurs test, qui ne sont pas visibles sur l'affichage du Memocheck, ne peuvent être lues que sur le transmetteur ou délivrées par les sorties du transmetteur.

#### Paramètres Chlore

Pour s'assurer que le simulateur et le transmetteur affichent une concentration de chlore identique, la valeur de pH utilisée pour le calcul doit être la même pour le transmetteur et pour le simulateur.

#### Paramètres Oxygène (amp.) ou Oxy. (opt.Memo.) H

Pour s'assurer que le simulateur et le transmetteur affichent une concentration d'oxygène identique, les valeurs suivantes utilisées pour le calcul doivent être les mêmes pour le transmetteur et pour le simulateur : Salinité et Pression procédé/Altitude.

#### pH verre pH verre SIL pH Isfet pH + Redox • Valeur pH • Température • Valeur brute • Val. brute temp. • SCS résistance • Valeur pH • Température • Valeur brute • Val. brute temp. • SCS résistance • Valeur pH • Température • Valeur brute • Val. brute temp. • Valeur pH • Potentiel Redox • Valeur rH • Température Redox Cond c Cond c Cond c Cond c 4-pol Cond c 4-pol Qxygène (amp.) • Potentiel Redox • Redox  $[\%]$ • Température • Valeur brute • Val. brute temp. • Conductivité • Température • Résistance • Val. brute temp. • Phase • Conductivité • Température • Résistance • Val. brute temp. • Conc. liquide • Courant • Saturation • Pression part. • Conc. dans un gaz • Température • Salinité • Pression procédé • Altitude • Val. brute courant • Val. brute temp. Oxy. (opt.Memo.) Chlore (CCS142D) Chlore libre  $\sim$  Dioxyde de chlore • Pression part. • Saturation • Conc. liquide • Conc. dans un gaz • Température • Salinité • Pression procédé • Altitude • Val. brute temp. • Concentr. chlore • Courant • Température • Valeur pH • Val. brute courant • Val. brute temp. • Concentr. chlore • Courant • Température • Valeur pH • Val. brute courant • Val. brute temp. • Concentr. chlore • Courant • Température • Val. brute courant • Val. brute temp. Chlore total • Concentr. chlore • Courant • Température • Val. brute courant • Val. brute temp.

#### *Valeurs principales sim.* Memosens *(réglage par défaut en gras)*

#### *Valeurs principales sim.* Câble surmoulé *(réglage par défaut en gras)*

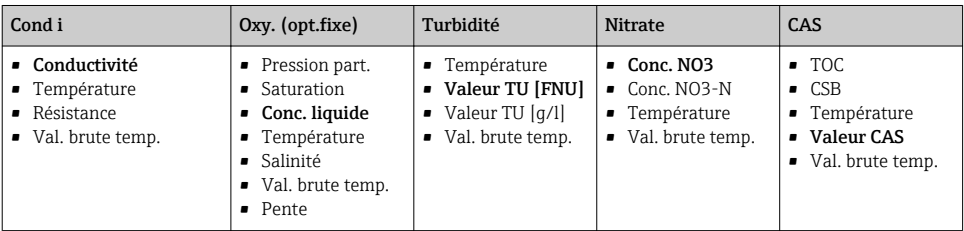

### <span id="page-23-0"></span>8.2 Fonctions avancées

Dans le menu **Fonct, avancées**, les valeurs suivantes peuvent être entrées. Ces valeurs se rapportent toujours aux derniers paramètres sélectionnés sous **Simulation**.

- Val. d'étalonnage
- Simulation err.
- Rampe (continu)
- Rampe (graduel)

#### 8.2.1 Val. d'étalonnage

La valeur d'étalonnage du capteur simulé est la valeur à laquelle l'ajustage du capteur se rapporte.

En cas de modification de la valeur d'étalonnage, il y aura une brève interruption de communication entre le Memocheck Sim CYP03D et le transmetteur pour permettre au transmetteur d'accepter les réglages d'étalonnage.

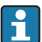

Une mauvaise configuration peut être à l'origine de valeurs mesurées hors de la gamme de mesure spécifiée. Cela peut entraîner des états de défaut dans le transmetteur. Pour plus d'informations sur l'étalonnage, voir le manuel de mise en service relatif au transmetteur.

#### 8.2.2 Simulation err.

Une liste d'erreurs possibles est reçue, qu'il est possible de combiner les unes avec les autres.

Les catégories d'erreurs conformément à NAMUR (F, M, C, S) sont traitées de la façon suivante :

- Les erreurs classées en "F" dans le transmetteur sont indiquées par le clignotement de l'affichage.
- Les erreurs des autres catégories sont affichées dans la liste de diagnostic du transmetteur.

#### 8.2.3 Rampes

Rampe (continu): la valeur initiale et la valeur finale ainsi que la durée d'une rampe (Valeur initiale, Valeur finale, Durée) peuvent être définies.

Rampe (graduel): Au lieu de la durée totale, définir le nombre et la durée des incréments (Nombre d'étapes, Temps par étape) peuvent être définies.

#### Rampe (continu)

#### Rampe (graduel)

La rampe monte continuellement sans aucun saut.

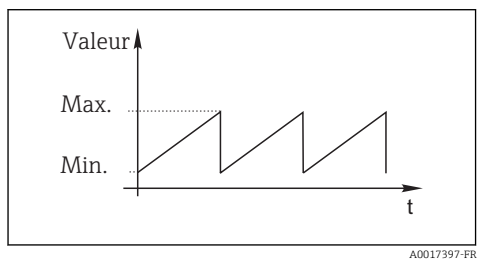

La rampe est graduelle.

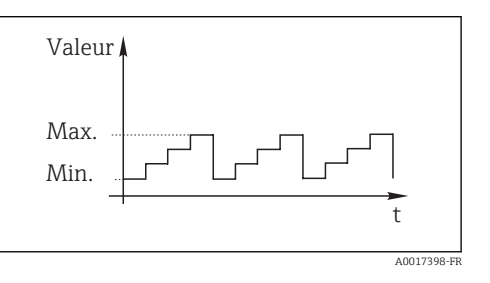

24 Endress+Hauser

- <span id="page-24-0"></span>• La rampe se répète automatiquement jusqu'à ce qu'elle soit arrêtée.
- **•** La rampe est une fonction linéaire simple  $y = mx + n$ . L'élément linéaire "n" est normalement égal au point zéro. Le facteur "m" est la pente de la courbe.
- On obtient une pente négative pour la rampe en cas de réglage d'une valeur initiale supérieure à la valeur finale.

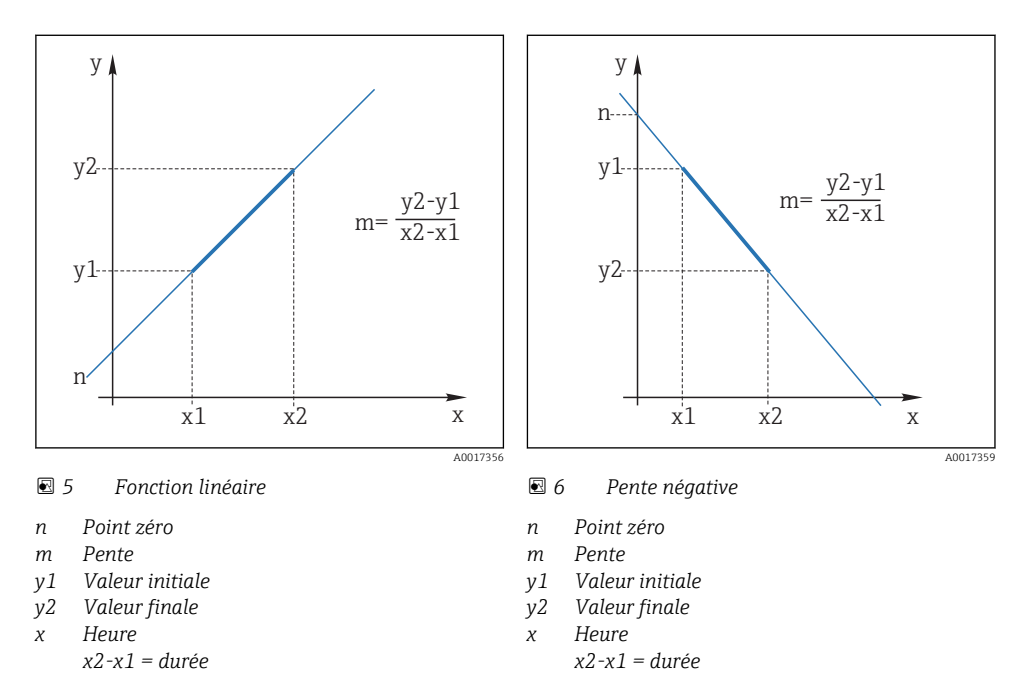

#### 8.2.4 Fonctions avancées : pH verre et pH verre SIL

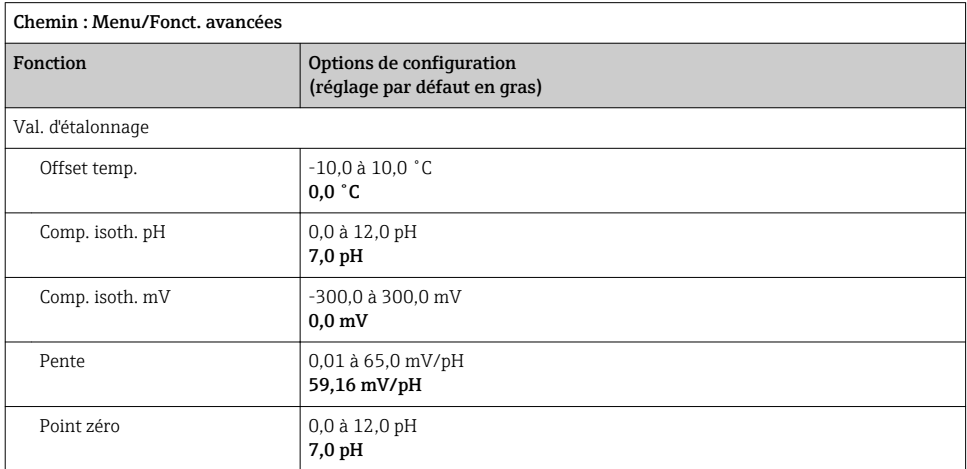

<span id="page-25-0"></span>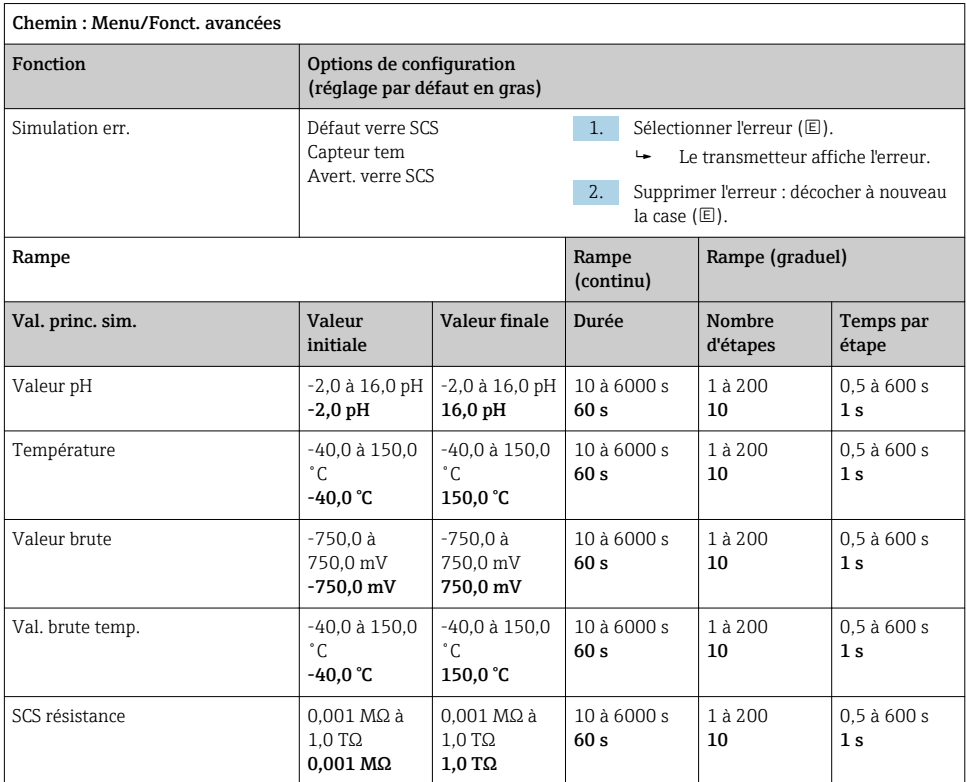

# 8.2.5 Fonctions avancées : pH Isfet

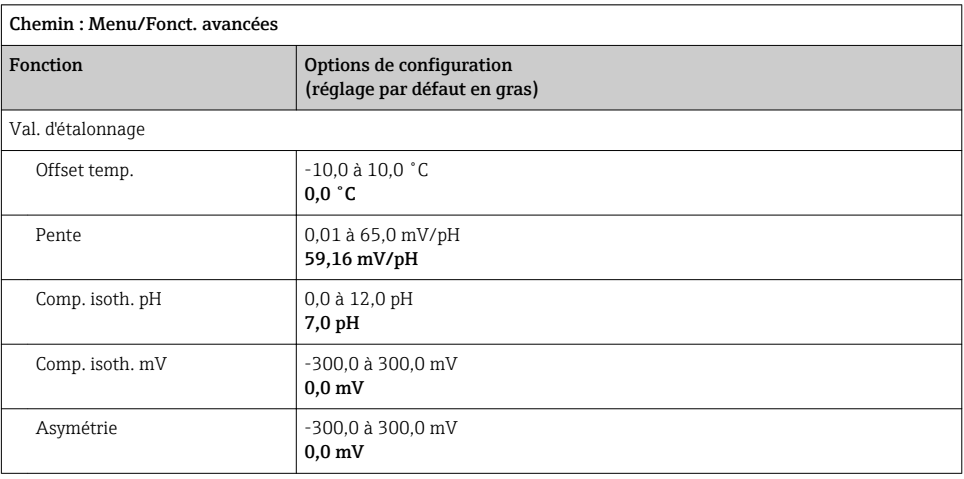

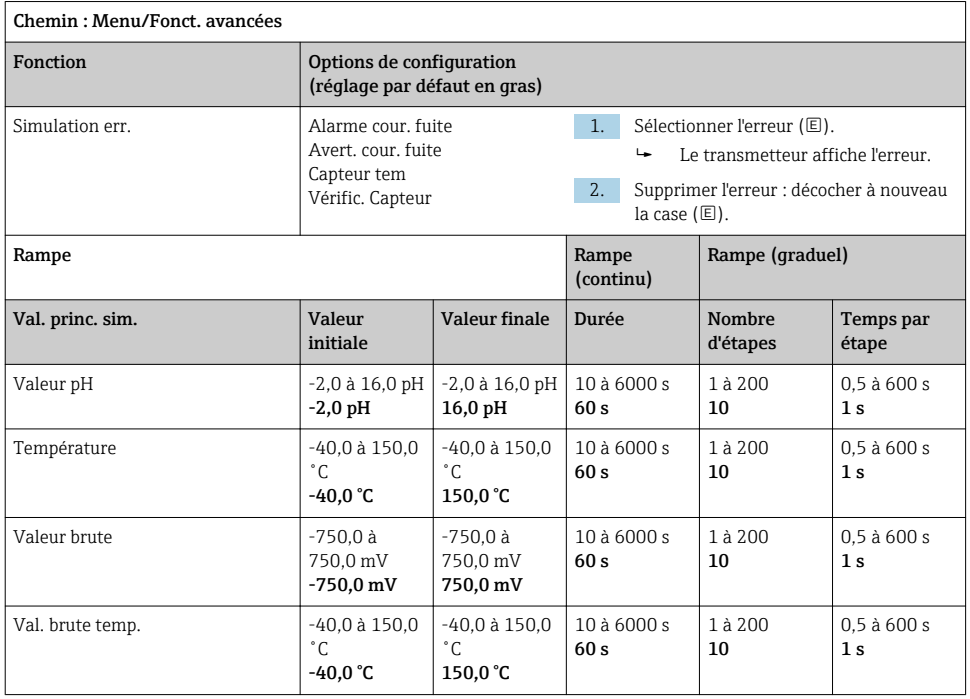

### <span id="page-27-0"></span>8.2.6 Fonctions avancées : pH + Redox

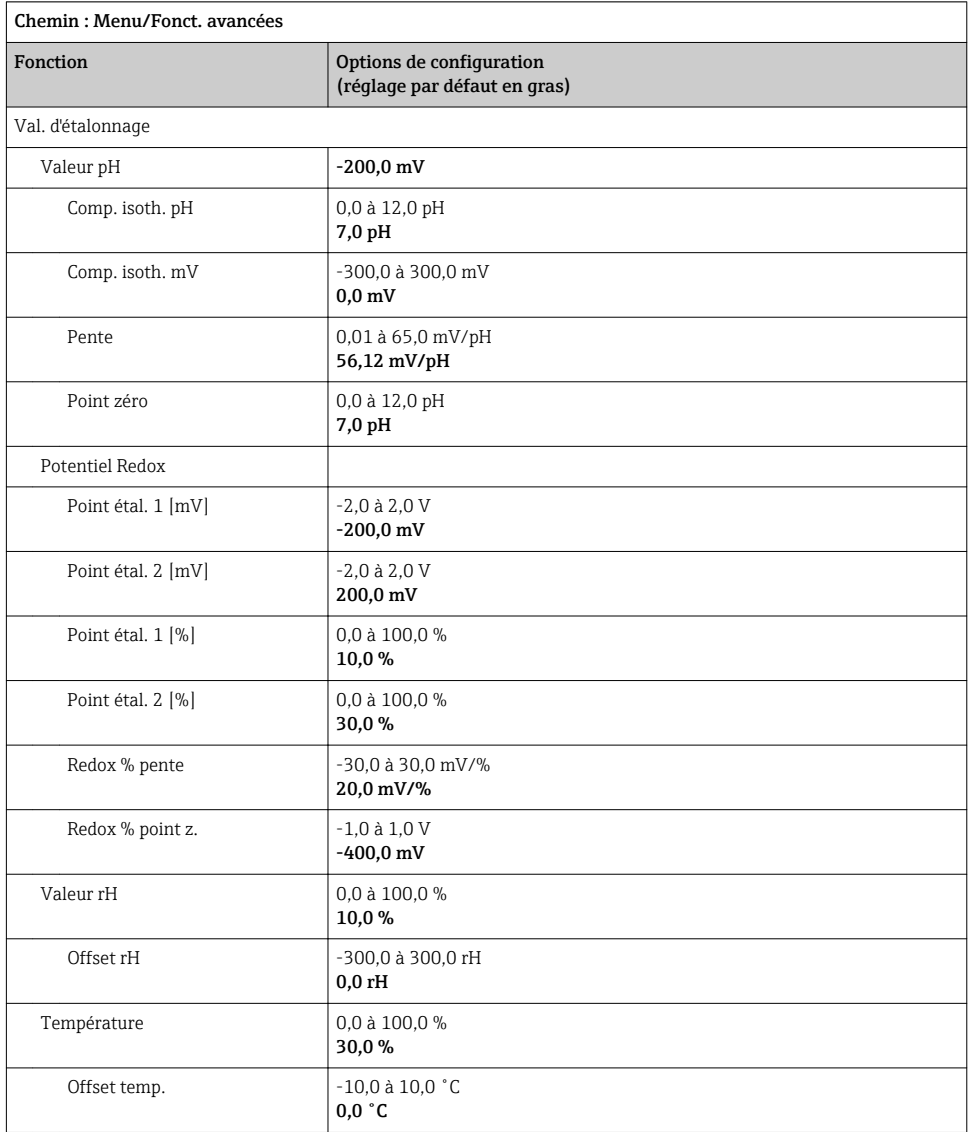

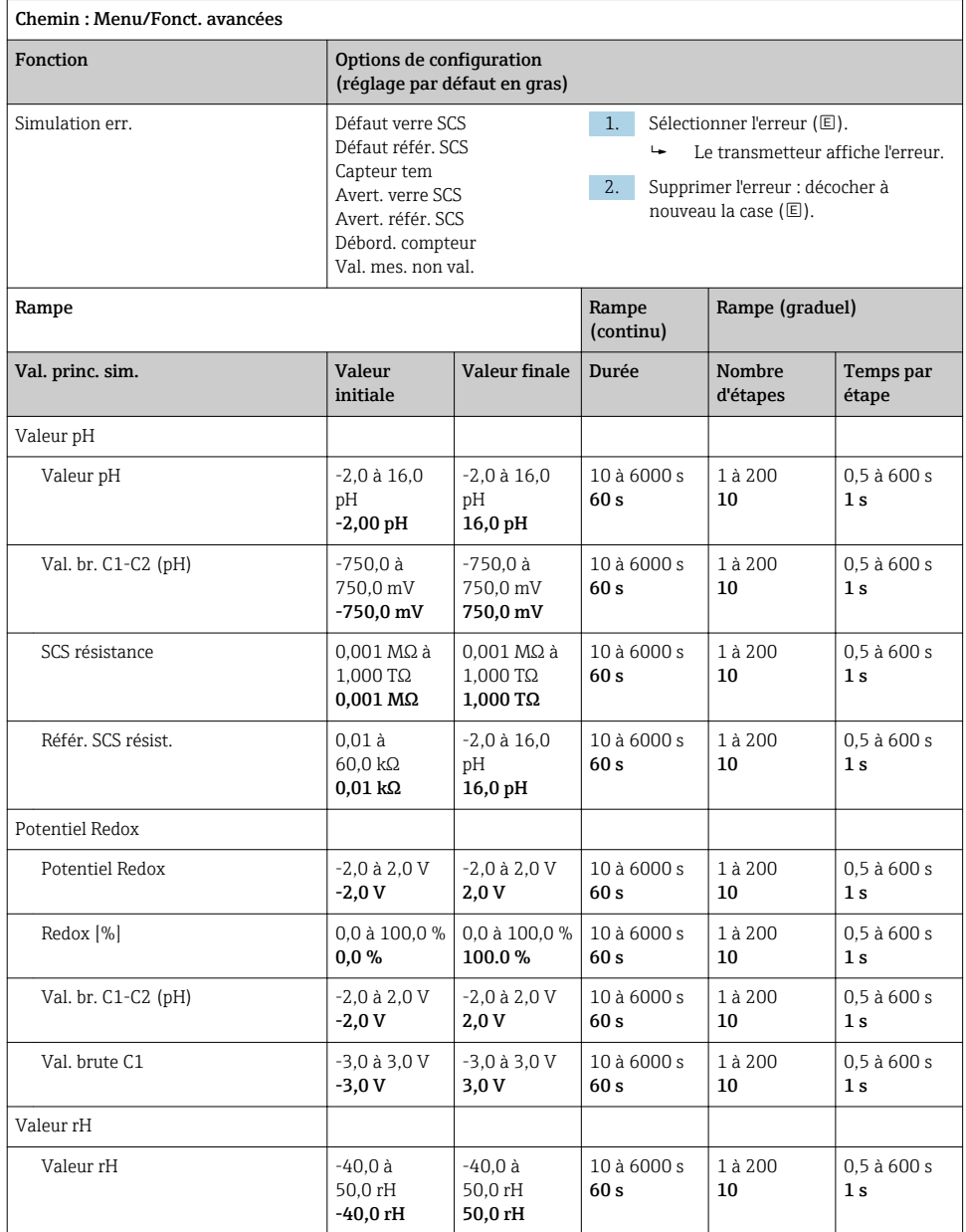

<span id="page-29-0"></span>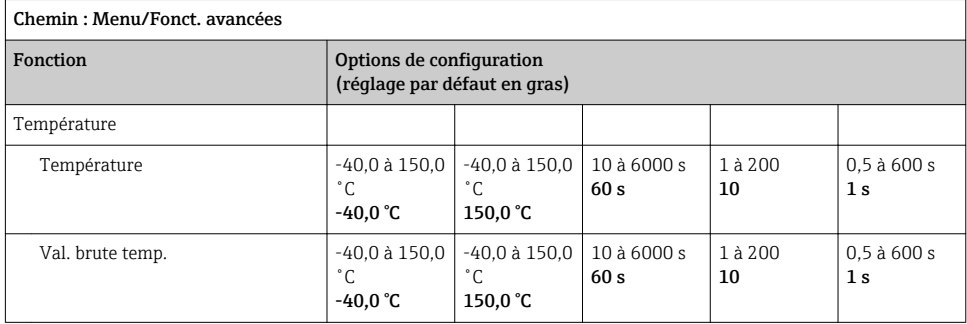

### 8.2.7 Fonctions avancées : Redox

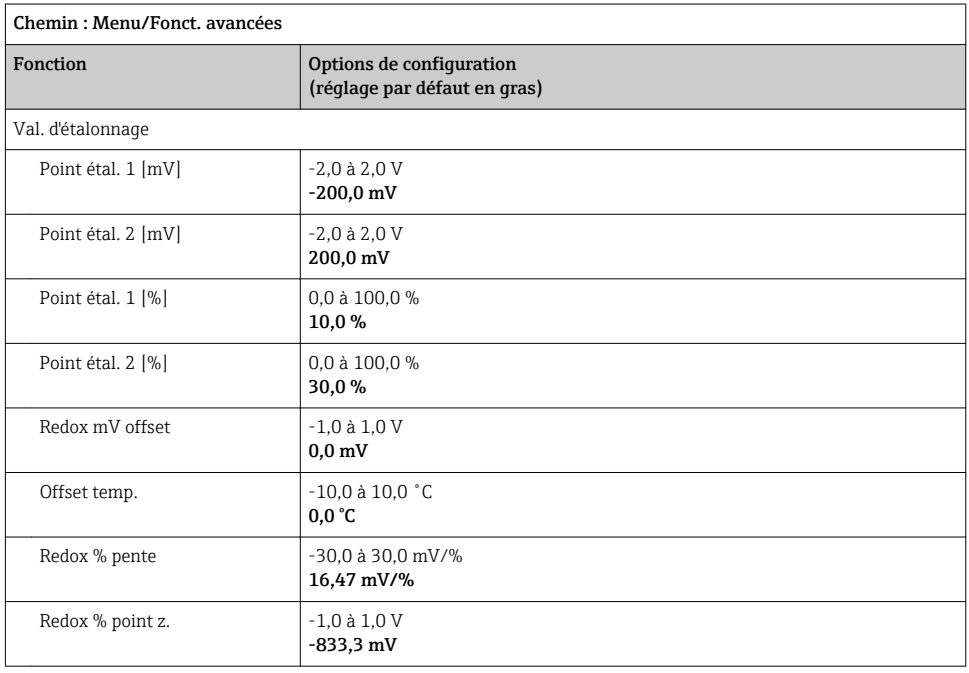

<span id="page-30-0"></span>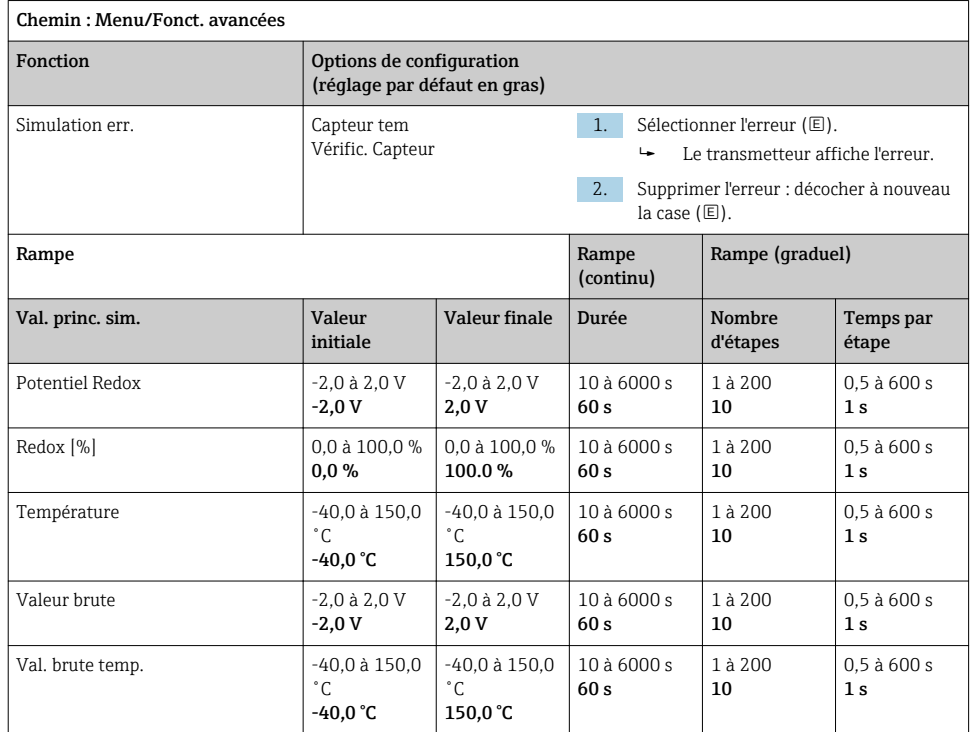

### 8.2.8 Fonctions avancées : Cond c, Cond c 4-pol et Cond i

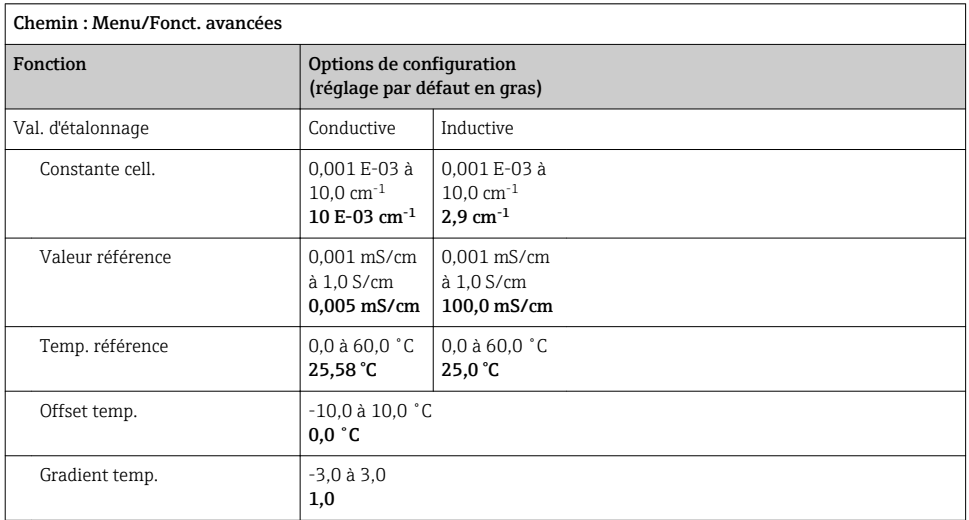

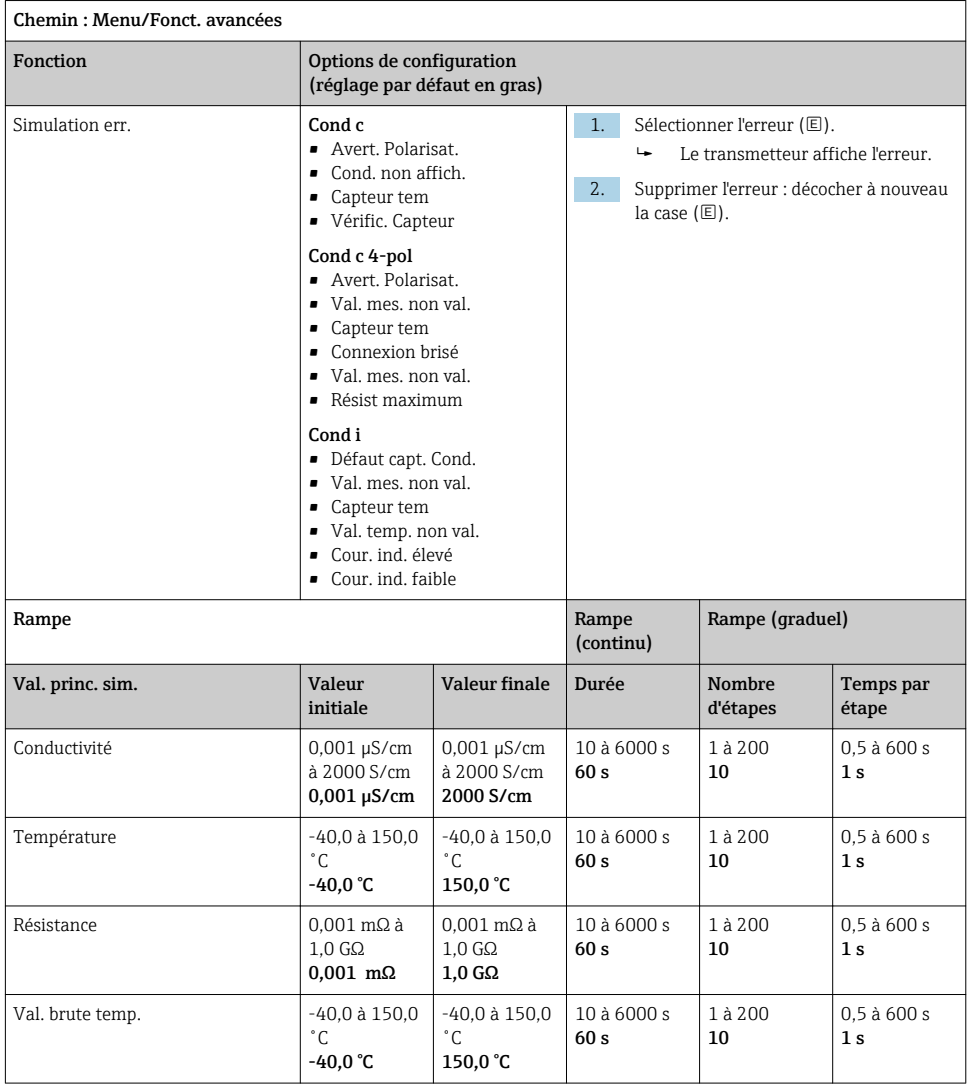

### <span id="page-32-0"></span>8.2.9 Fonctions avancées : Oxygène (amp.)

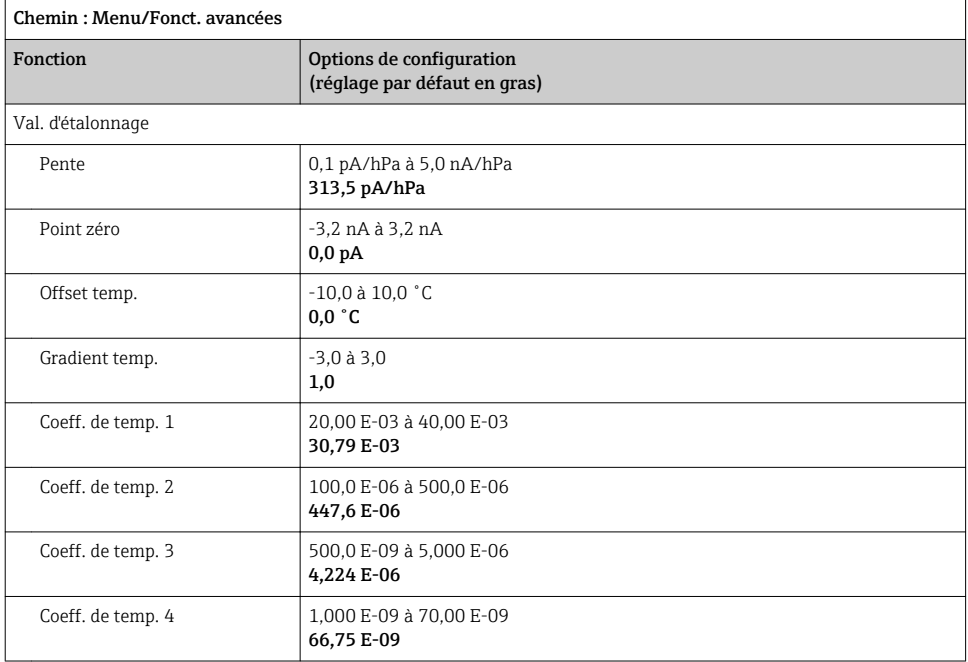

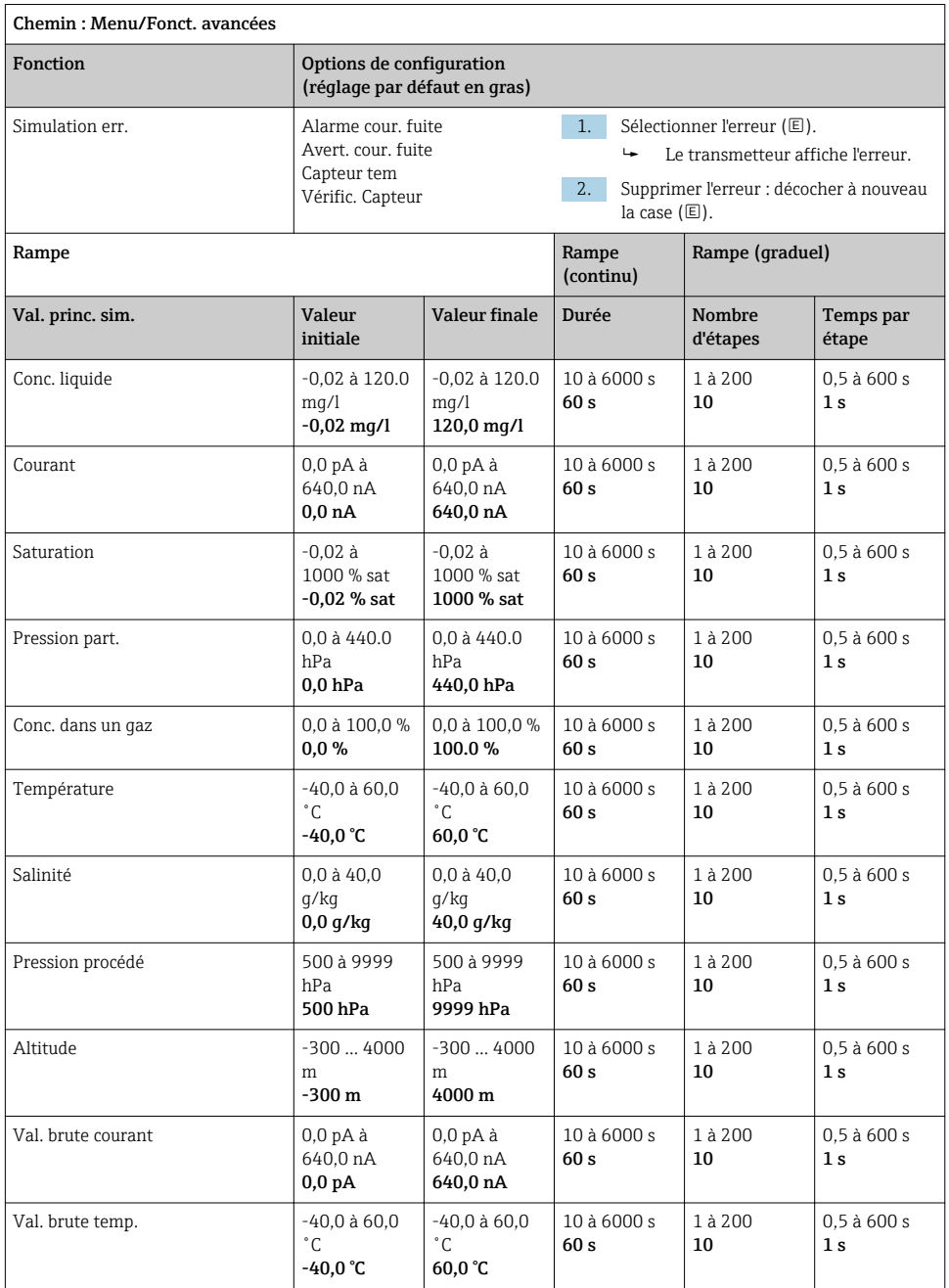

### <span id="page-34-0"></span>8.2.10 Fonctions avancées : Oxy. (opt.Memo.)

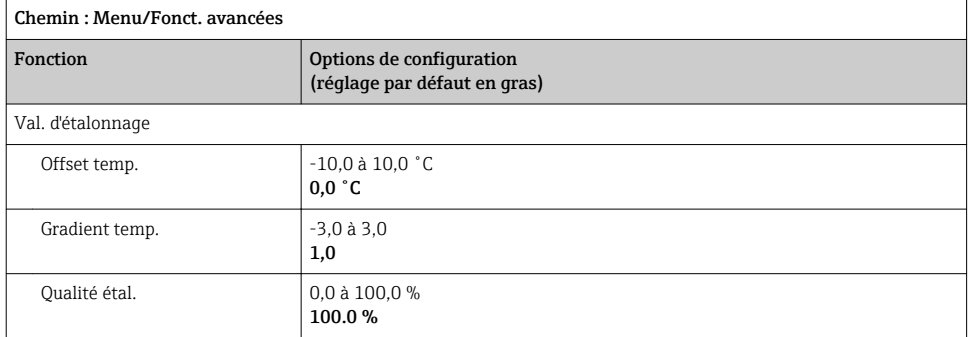

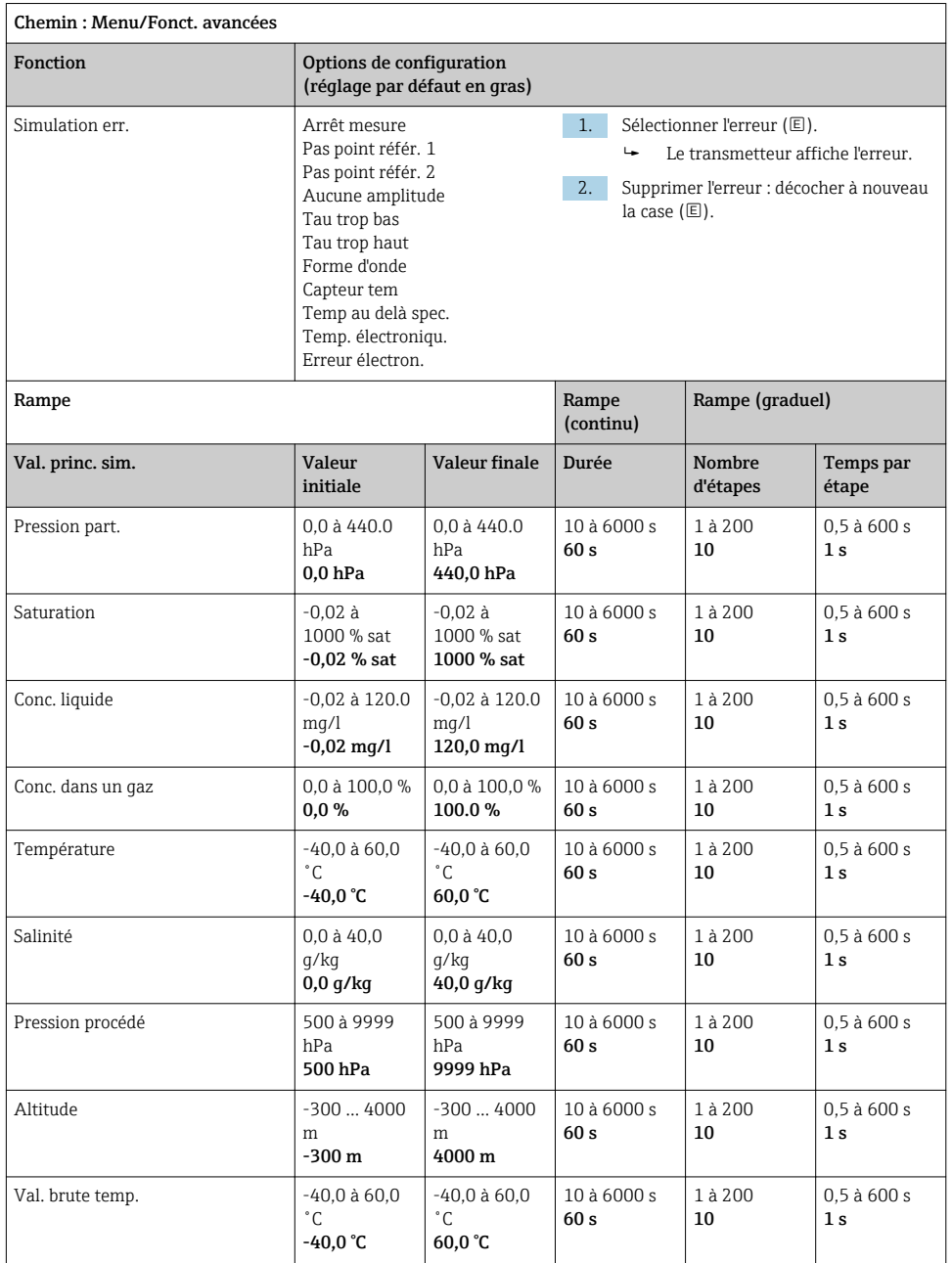

### <span id="page-36-0"></span>8.2.11 Fonctions avancées : Oxy. (opt.fixe)

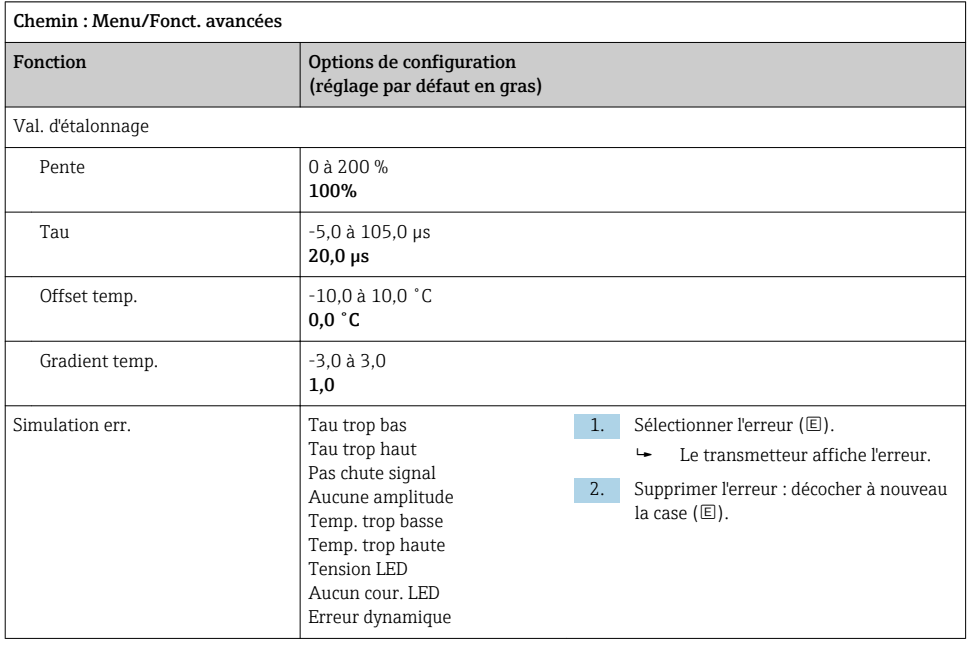

<span id="page-37-0"></span>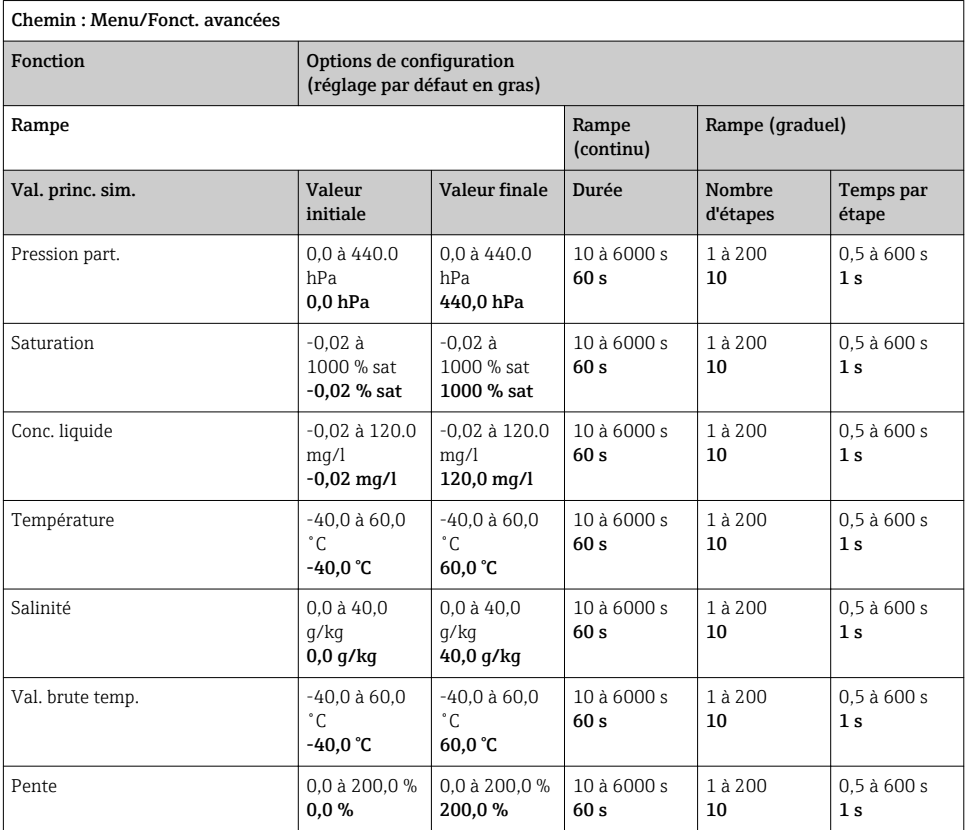

# 8.2.12 Fonctions avancées : Chlore (CCS142D)

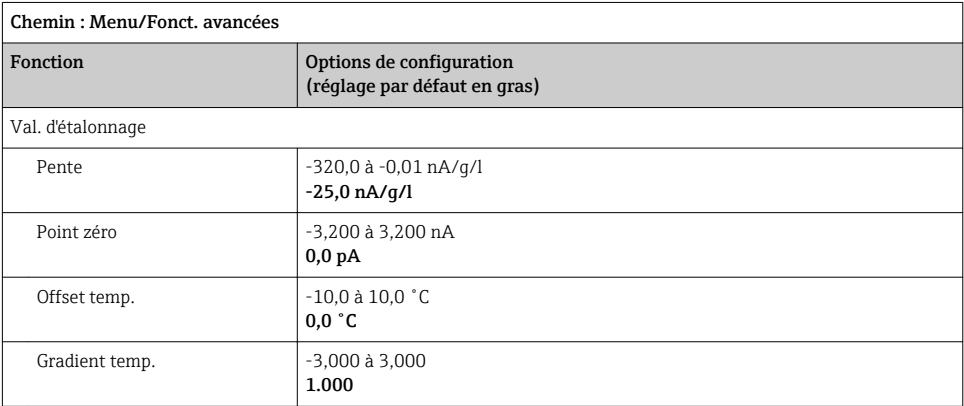

<span id="page-38-0"></span>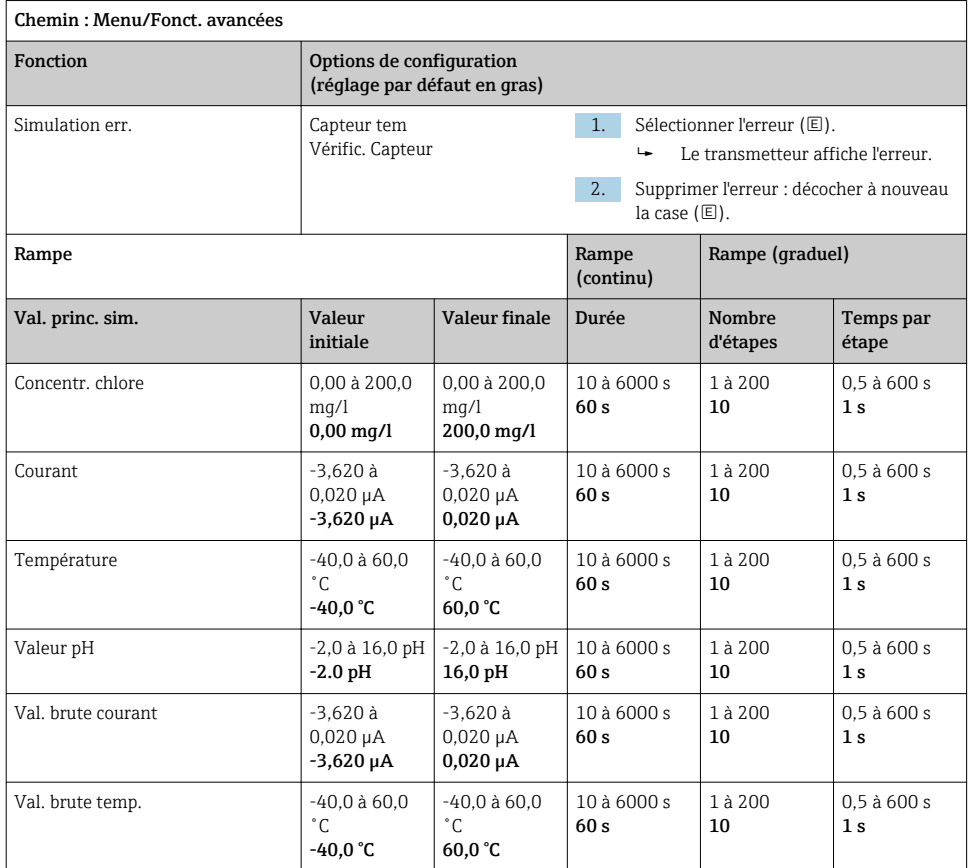

### 8.2.13 Fonctions avancées : Chlore libre, Dioxyde de chlore et Chlore total

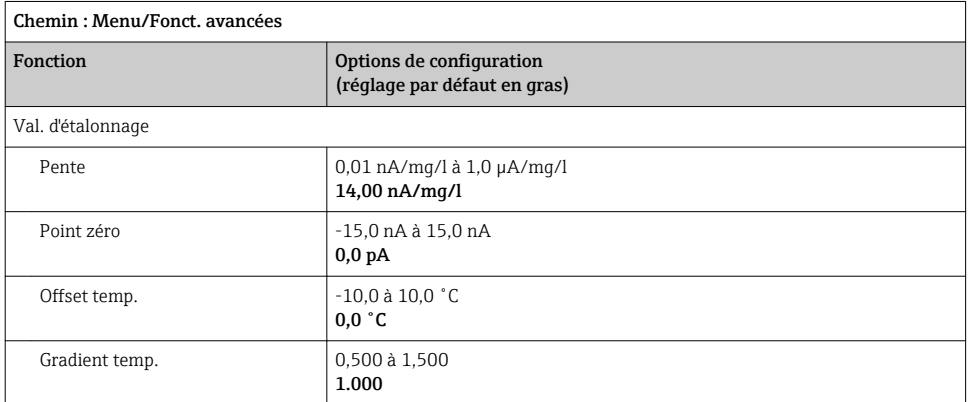

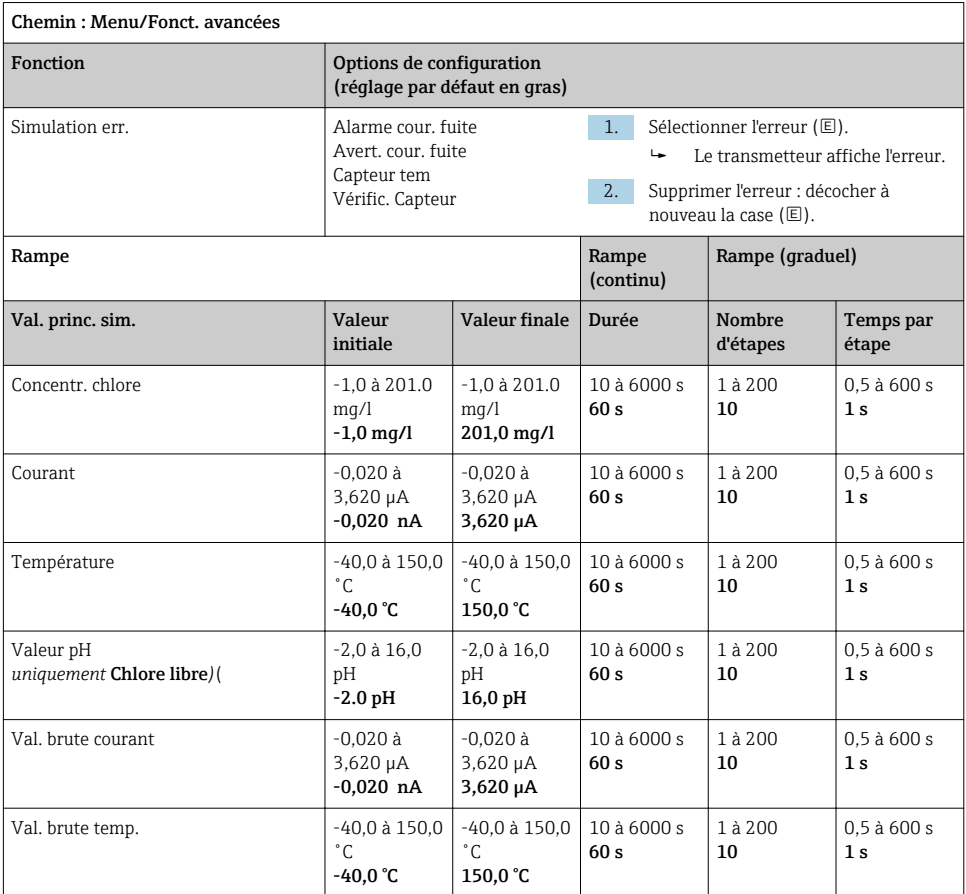

<span id="page-40-0"></span>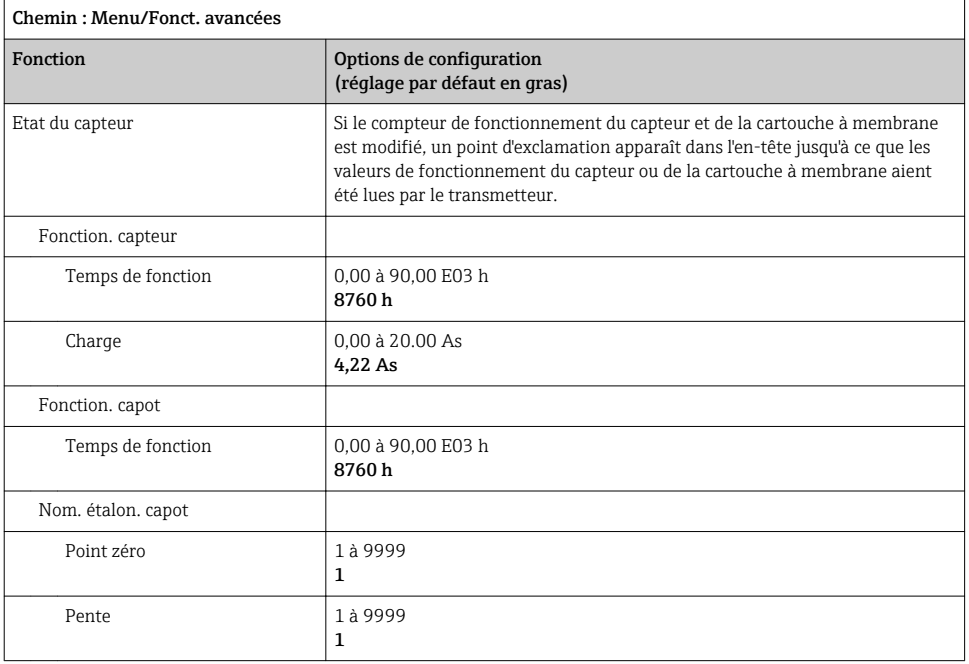

#### 8.2.14 Fonctions avancées : Turbidité

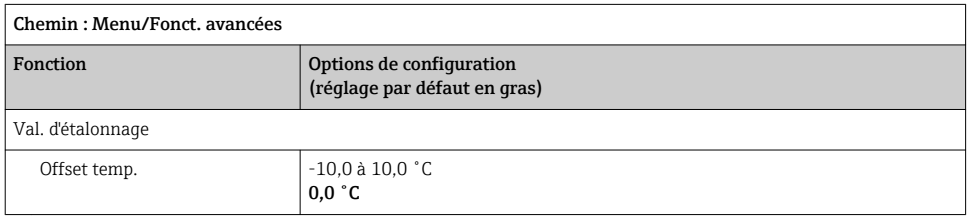

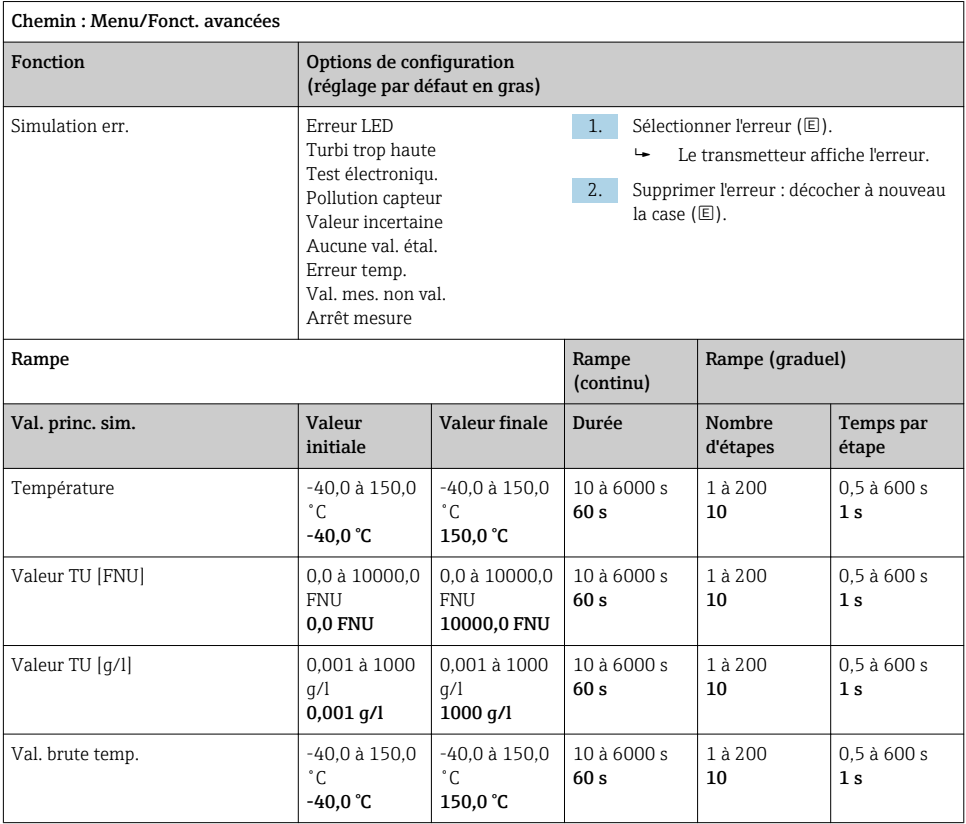

### <span id="page-42-0"></span>8.2.15 Fonctions avancées : Nitrate

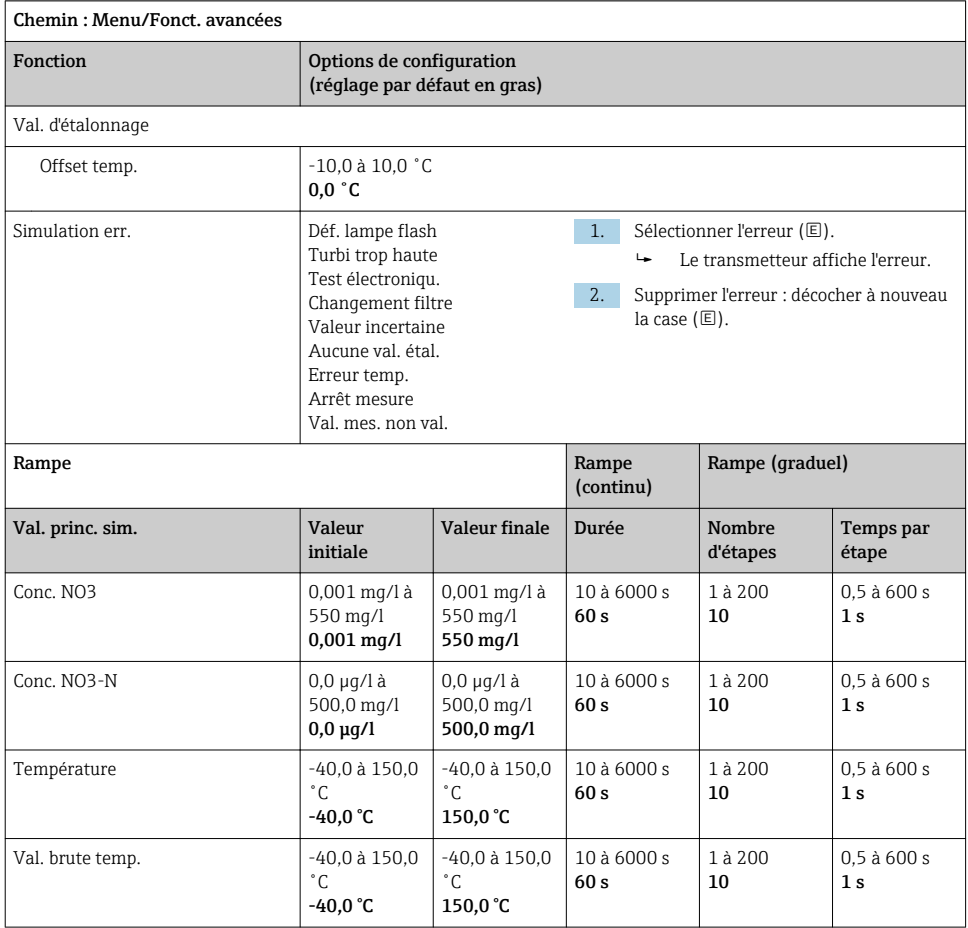

# <span id="page-43-0"></span>8.2.16 Fonctions avancées : CAS

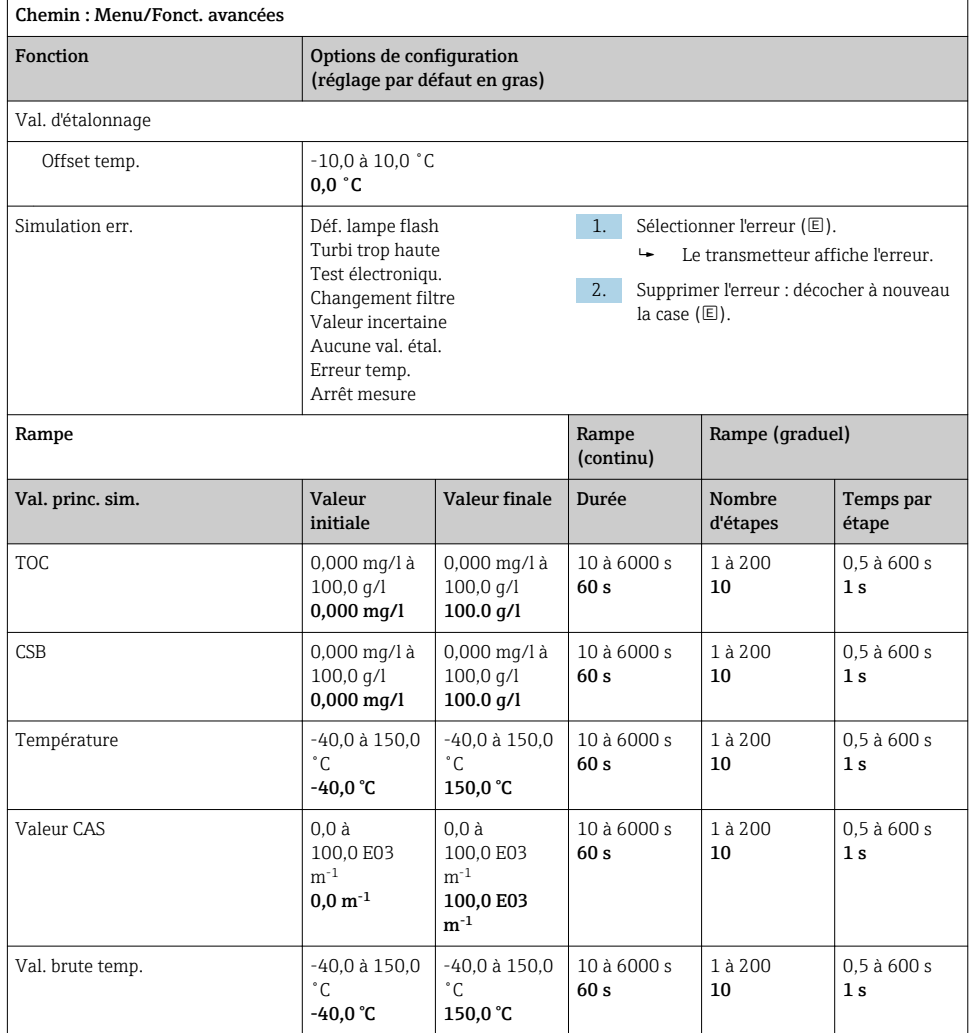

# <span id="page-44-0"></span>9 Diagnostic

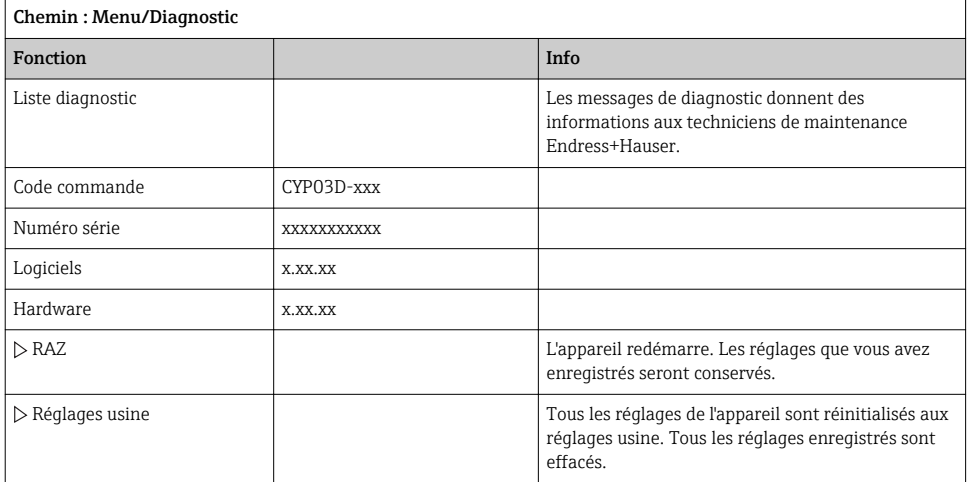

# 10 Maintenance

### 10.1 Nettoyage

‣ Nettoyez l'appareil uniquement à l'aide de détergents ménagers doux disponibles dans le commerce.

### 10.2 Remplacement des piles

Le compartiment des piles est accessible par l'arrière. Types de piles autorisés :  $\rightarrow \Box$  6.

‣ N'ouvrez le compartiment des piles qu'en zone non explosible !

# 10.3 Etalonnage et qualification

Avec le certificat de qualité ou d'étalonnage, le Memocheck Sim CYP03D peut également être utilisé comme outil de qualification pour votre point de mesure.

Les certificats de qualité et d'étalonnage peuvent être renouvelés :

Pour cela, il faudra retourner le Memocheck Sim CYP03D à Endress+Hauser.

En cas de requalification, l'appareil est testé intégralement et un nouveau certificat de qualité est délivré.

En cas de réétalonnage, en plus de la requalification, l'appareil est également intégré dans une procédure d'étalonnage. Un certificat de qualité et un certificat d'étalonnage sont délivrés. L'intervalle recommandé entre essais est d'un an.

# <span id="page-45-0"></span>11 Réparation

# 11.1 Pièces de rechange

Cache du compartiment de l'accu Réf. 71138380

# 11.2 Retour de matériel

Le produit doit être retourné s'il a besoin d'être réparé ou étalonné en usine ou si le mauvais produit a été commandé ou livré. En tant qu'entreprise certifiée ISO et conformément aux directives légales, Endress+Hauser est tenu de suivre des procédures définies en ce qui concerne les appareils retournés ayant été en contact avec le produit.

Pour garantir un retour rapide, sûr et professionnel de l'appareil :

‣ Vous trouverez les informations relatives à la procédure et aux conditions de retour des appareils sur notre site web [www.endress.com/support/return-material](http://www.endress.com/support/return-material).

# 11.3 Mise au rebut

L'appareil contient des composants électroniques. Le produit doit être mis au rebut comme déchet électronique.

‣ Respecter les réglementations locales.

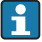

Les batteries doivent toujours être mises au rebut conformément aux réglementations locales sur la mise au rebut des batteries.

# <span id="page-46-0"></span>12 Accessoires

Vous trouverez ci-dessous les principaux accessoires disponibles à la date d'édition de la présente documentation.

‣ Pour les accessoires non mentionnés ici, adressez-vous à notre SAV ou agence commerciale.

# 12.1 Câble de données Memosens

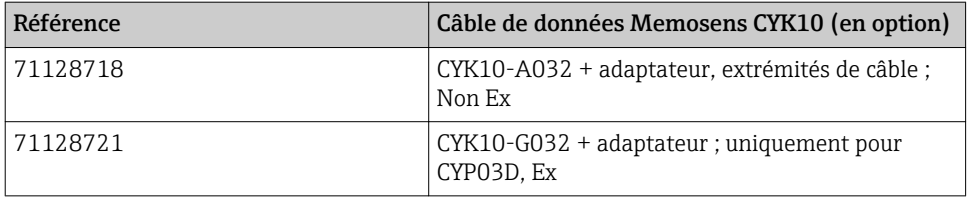

Pour raccorder le Memocheck Sim CYP03D aux transmetteurs avec des douilles M12 et des presse-étoupe Pg, il vous faut le câble de données Memosens CYK10 fourni. Ce câble est toujours fourni avec un adaptateur pour qu'il s'adapte à la fois aux douilles M12 et aux presseétoupe Pg. Si vous voulez simuler des capteurs à câble surmoulé (turbidité, nitrates, conductivité inductive, oxygène optique) avec le Memocheck Sim CYP03D, ce câble est indispensable. Si vous utilisez des capteurs avec une tête de raccordement Memosens inductive (pH/redox, oxygène, conductivité conductive, chlore), le câble adapté est déjà compris dans le point de mesure.

# 12.2 Mallette de rangement

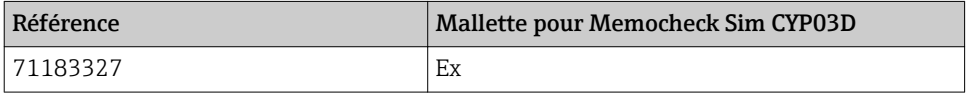

En zone explosible, la mallette du simulateur Memocheck ne doit être ouverte que pour sortir ou ranger le simulateur Memocheck. Lorsqu'elle est ouverte, la mallette ne doit jamais être exposée à des charges électrostatiques intensives liées au process.

# <span id="page-47-0"></span>13 Caractéristiques techniques

### 13.1 Environnement

#### 13.1.1 Gamme de température ambiante

 $-20$  ... 50 °C ( $-4$  ... 122 °F)

#### 13.1.2 Température de stockage

-20 à 55 °C (-4 à 130 °F)

#### 13.1.3 Indice de protection

IP55

#### 13.1.4 Compatibilité électromagnétique

Emissivité et immunité aux interférences selon EN 61326-1:2013, classe A pour les domaines industriels

# <span id="page-48-0"></span>13.2 Construction mécanique

#### 13.2.1 Dimensions

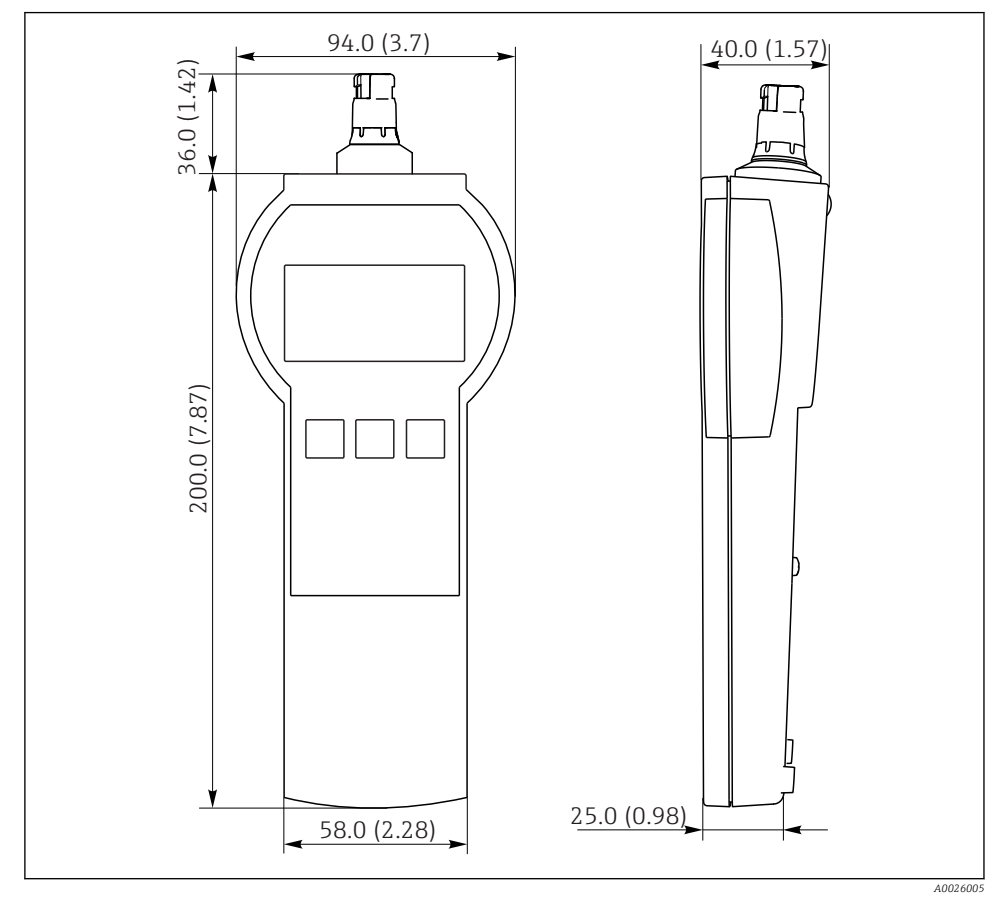

 *7 Memocheck Sim CYP03D Toutes les dimensions en mm (in)*

#### 13.2.2 Poids (avec piles)

0,3 kg (0.7 lbs)

#### 13.2.3 Matériaux

Boîtier : ABS (UL 94 HB)

#### <span id="page-49-0"></span>13.2.4 Piles

Pour le Memocheck Sim CYP03D, utiliser uniquement les types de piles suivants, car ce sont les seuls couverts par l'agrément Ex :

- Energizer, EN91 (AA, 1,5 V, LR6 selon IEC), x 3
- Température de stockage des piles : -20 à 35 ˚C (-4 à 95 ˚F)

# <span id="page-50-0"></span>Index

# A

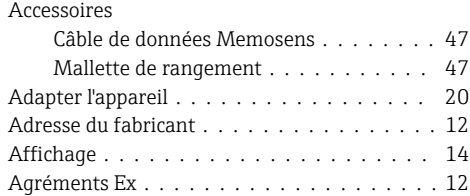

# $\mathcal{C}$

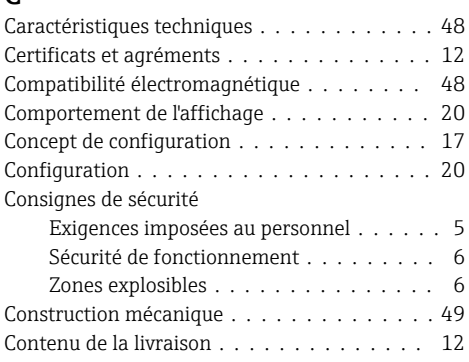

# D

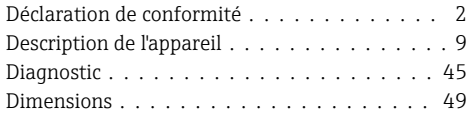

# E

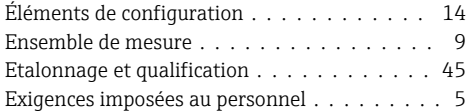

# $\frac{F}{FQ}$

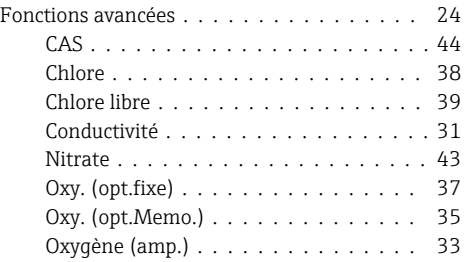

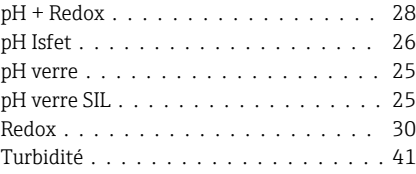

# G

```
48
```
# I

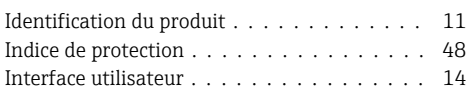

# L

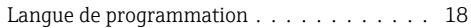

# M

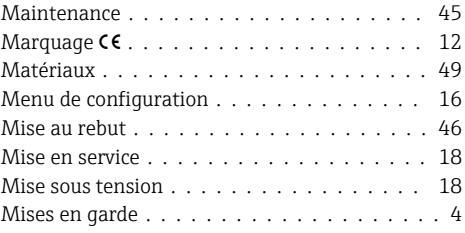

# N

Nettoyage ...................... [45](#page-44-0)

# O

```
14
```
#### P

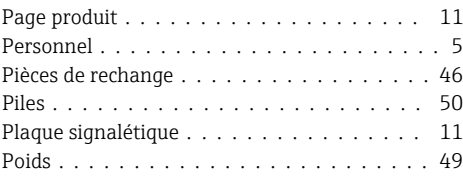

# Q

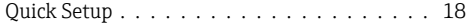

# R

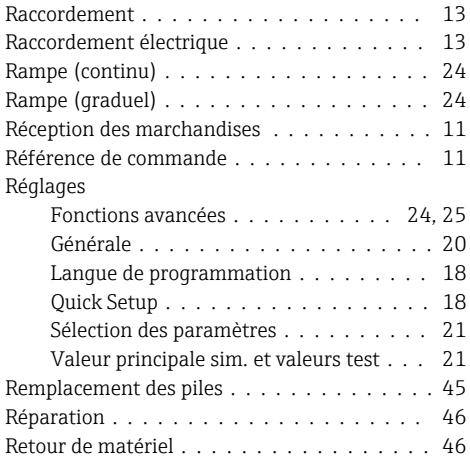

# S

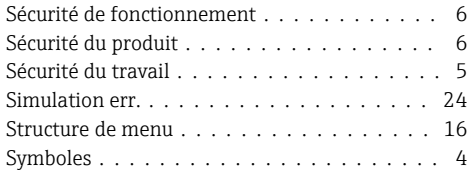

# T

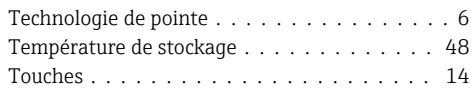

# U

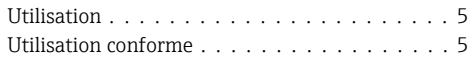

# V

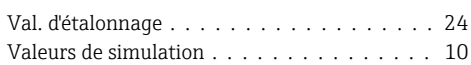

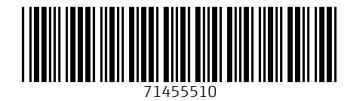

# www.addresses.endress.com

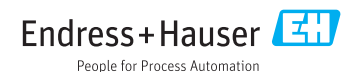